# 6. 接收机设置

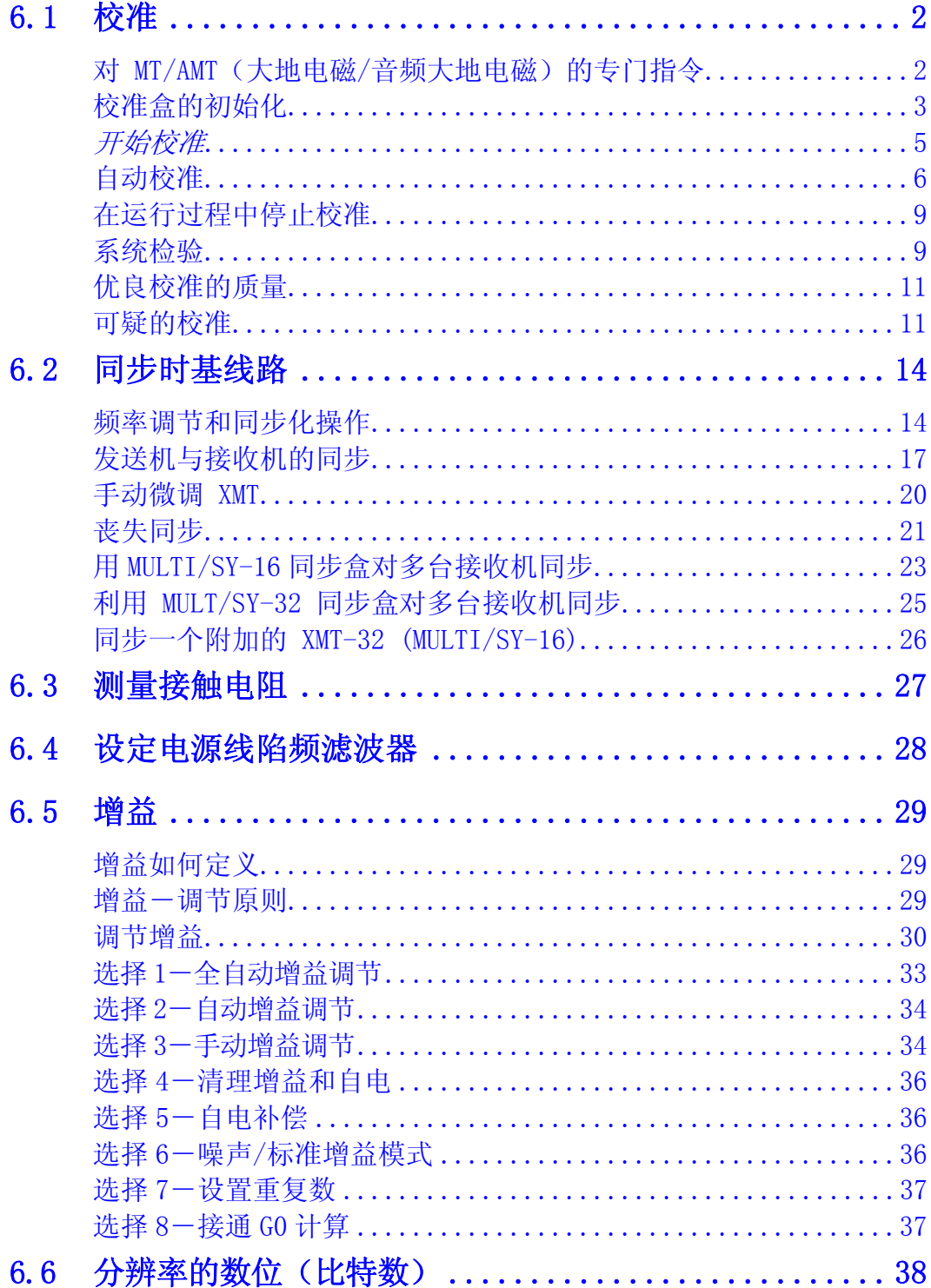

# 6.1 校准

校准工作主要用于野外测量程序。在每一测量程序的数据采集屏上,校准是最起始的。校 准数据贮存于测量程序的校准盒内并且自动地应用于测量数据采集的全过程。 进行校准有两个理由:

- 从测量结果消除由抗-伪滤波和电源线陷频滤波器引起的振幅变化和相位漂移。
- 修正各通道间的增益差别

对频率域信号,由滤波器所产生的振幅和相位变化是通过将野外测量电压除以规格化的校 准幅值并且从野外所测相位中减去校准相位来消除的。这是由一个频率到另一频率逐次完 成的。

对时间域信号,仅仅是校正滤波器畸变产生的振幅。

在野外,校准将在操作者方便条件下完成,几天进行一次校准一般就足够了,在有意义的 频段,每天要做系统检验。一次校准大约需要 15 分钟。

当有怀疑时应该重新校准,但接收机有问题时除外。重新校准一块功能失常的模拟板,可 能导制对某些问题的掩盖,使野外条件下诊断问题更困难。

注意: 对每一野外测量程序(例 RPIP-电阻率相位激电)的单一校准,任何一次都是贮 存在存储器上的。进行校准时,校准数据会自动地贮存于存储器内。这将把该野外测量程 序所存以前的校准数据冲掉,任何其他测量校准都贮存在同一校准盒内。

如果对校准说来数据不正确,校准盒必须初始化。初始化的指令见下述。

# 对 MT/AMT (大地电磁/音频大地电磁) 的专门指令

对 MT/AMT 程序现用文本的校准需要按下述步骤:

关闭硬盘,这可在 MT/AMT 程序的初始程序屏上完成。

对全频校准(低频段到最高频段),应从低频段第 5 个子集开始校准(0.1875-4Hz)。 这些附加操作应在校准工作开始前完成。

# 校准盒的初始化

在进行校准之前,对测量程序校准盒进行初始化是一种很好的野外实践。可以避免最近校 准的混淆。

例如:

- 昨天, 校准运行由 0.125-8192Hz。
- 今天,校准运行为 1-8192Hz。
- 今天的校准从 1-8192Hz,数据是新的(因为大多数新的校准数据将把这些频率上 旧校准值冲掉);然而,旧的 0.125-0.5Hz 校准数据还保留在盒内。在同一频率 区段进行每一次校准,就可避开这个问题了。

校准盒的初始化

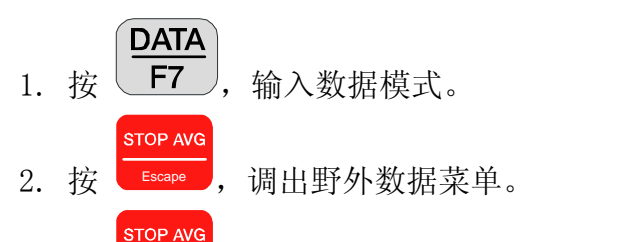

3. 按 Escape 一秒钟, 调出存储盒功能菜单。

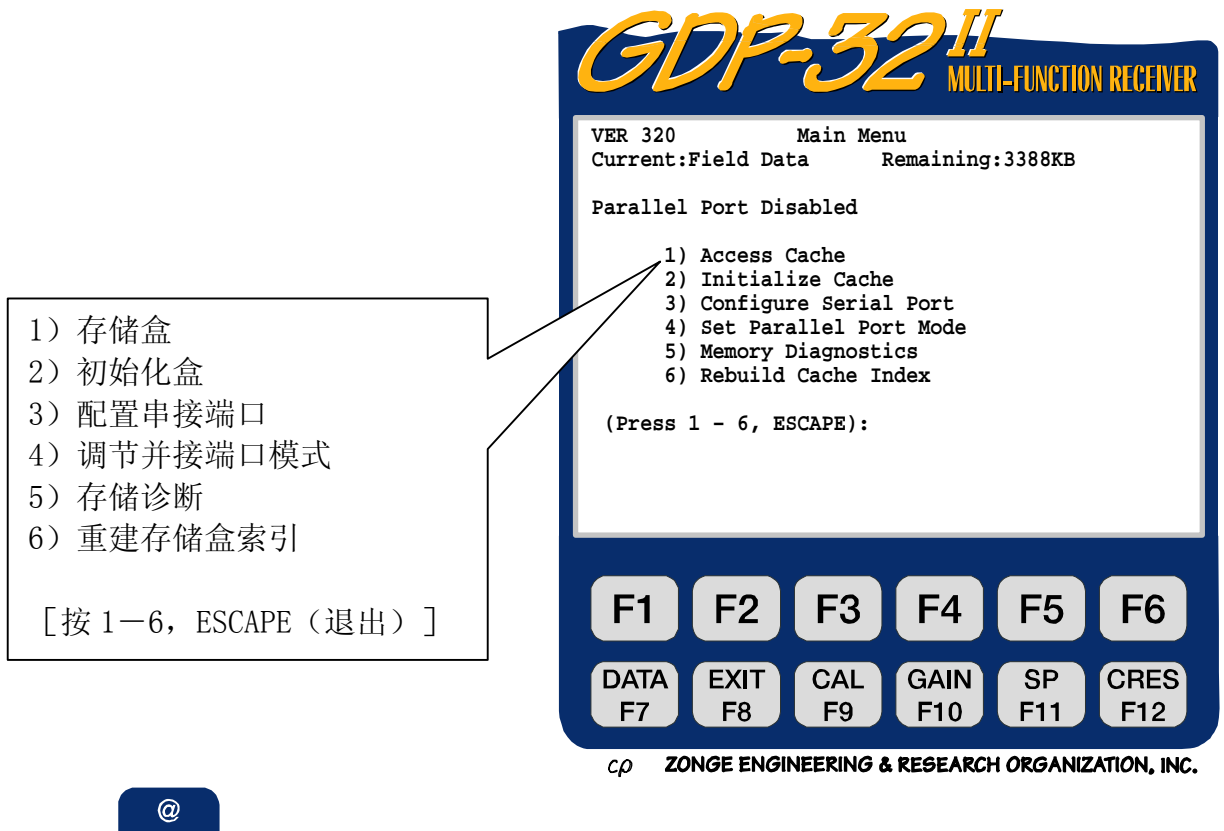

4. 按 2 , 校准存储盒初始化。

- 5. 选择要初始化的测量程序校准盒。
- 6. 以下警告将显示:

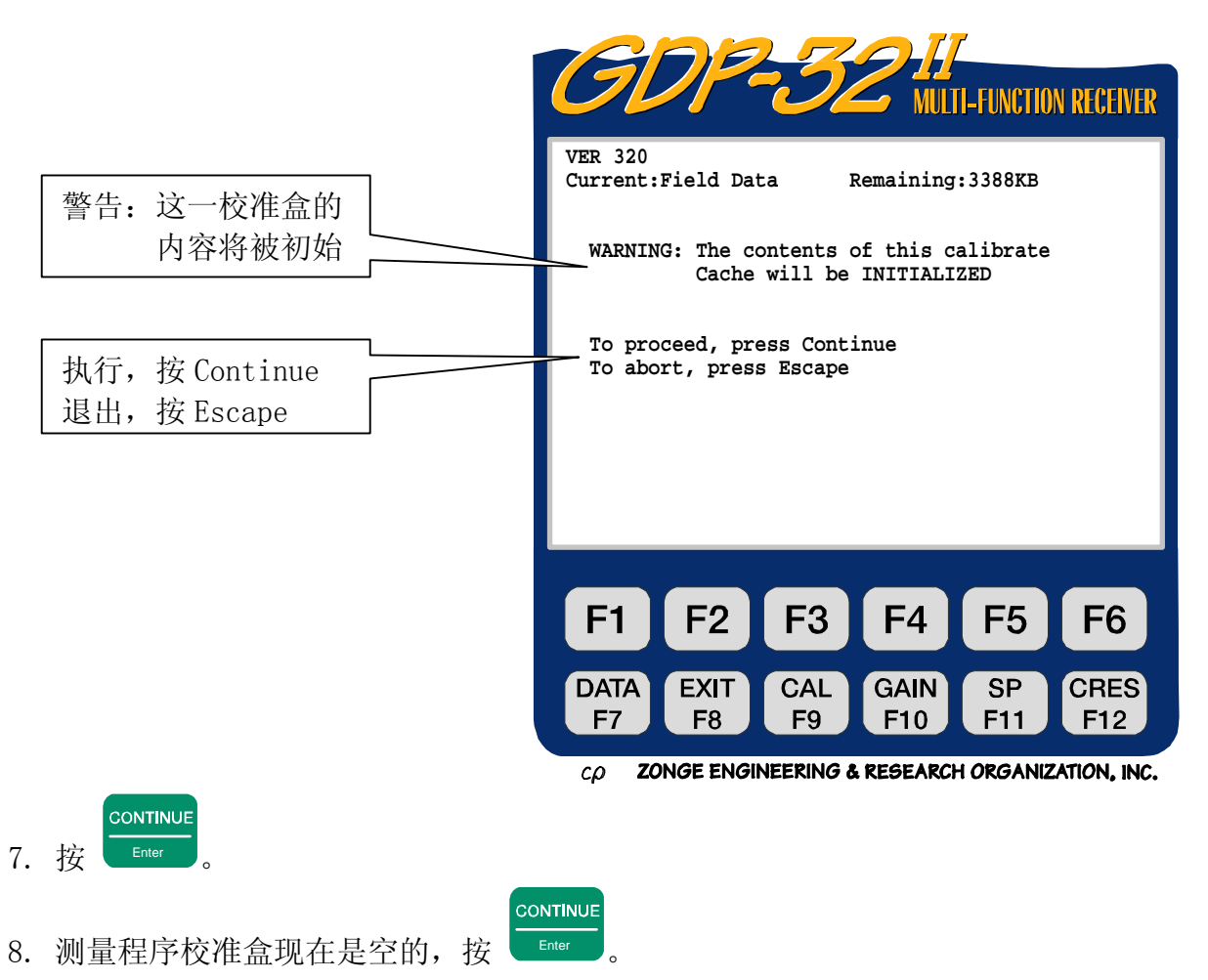

# 开始校准

备注:校准过程的概述参见第四章一快速启动。

从程序菜单上,选择要校准测量程序。进入数据采集屏。选择最低的频率、周期和陷频滤 波器。

备注: 测量中所用的陷频滤波器必须在校准前选择。应用该滤波器配置进行校准,然后 使用相同滤波器配置采集野外数据。如果需要不同的配置,应该在新的滤波器配置条件下 重新校正,或者利用先前贮存在野外计算机中的校准数据系列,向 GDP-32" 输入新的校 准数据。

**CAL** 按 F9 , 进入校准模式。以下信息将显示:

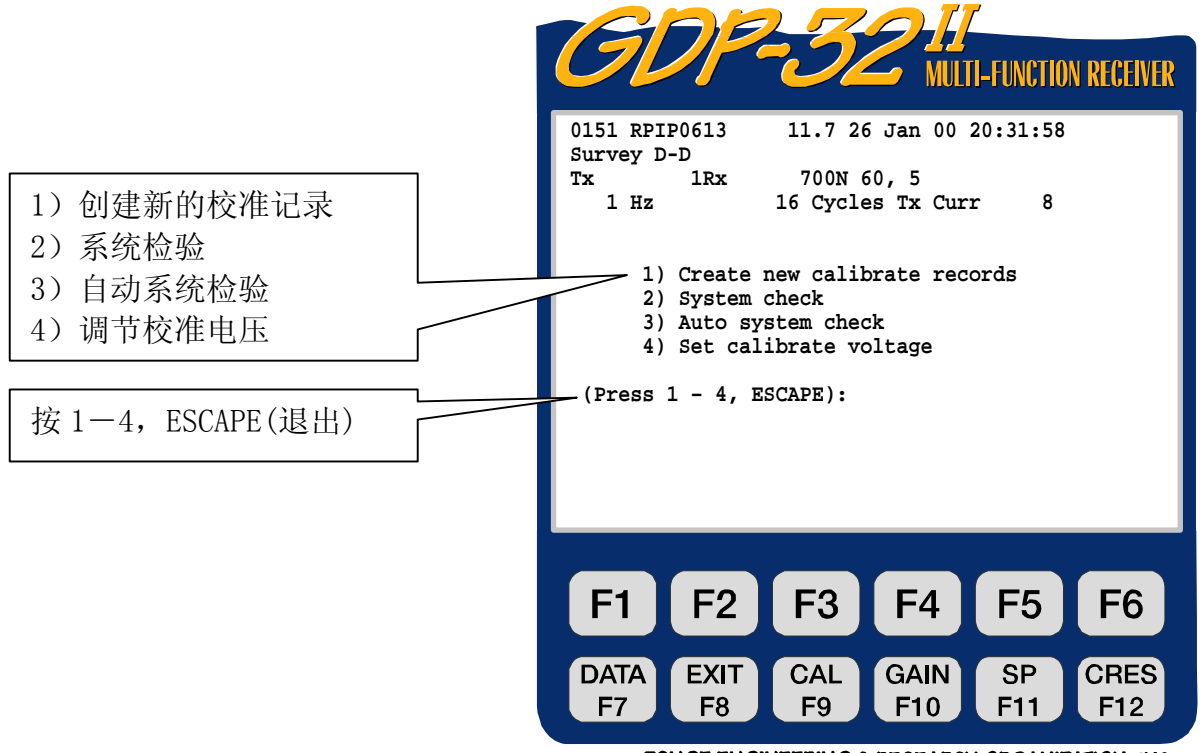

CO ZONGE ENGINEERING & RESEARCH ORGANIZATION, INC.

仅有第一种选择执行自动校准,并将结果装入校准和野外数据盒。第二和第三种选择是有 利于校准和一般仪器操作检验的系统检验。系统检验的数据自动地存贮于野外数据盒中。

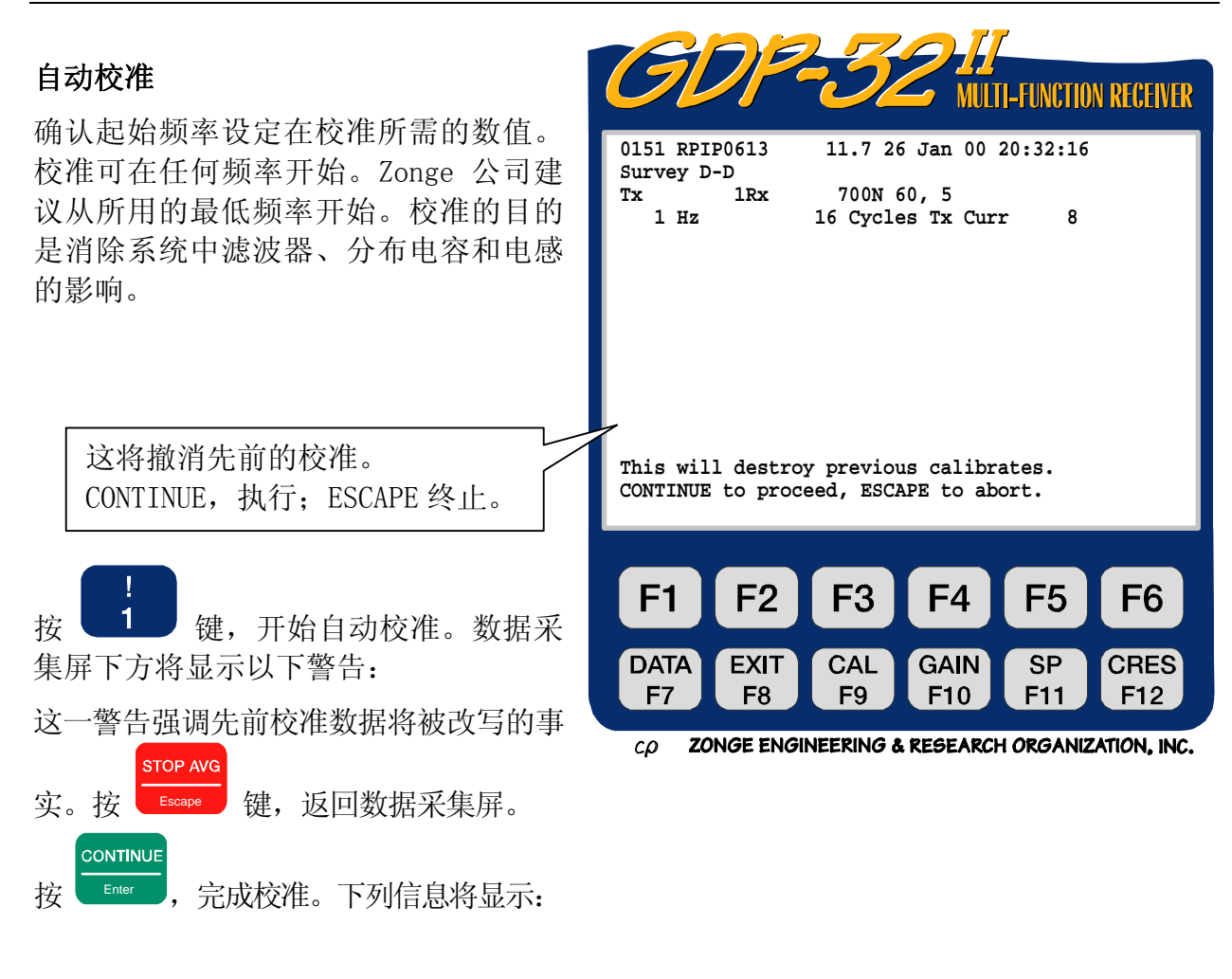

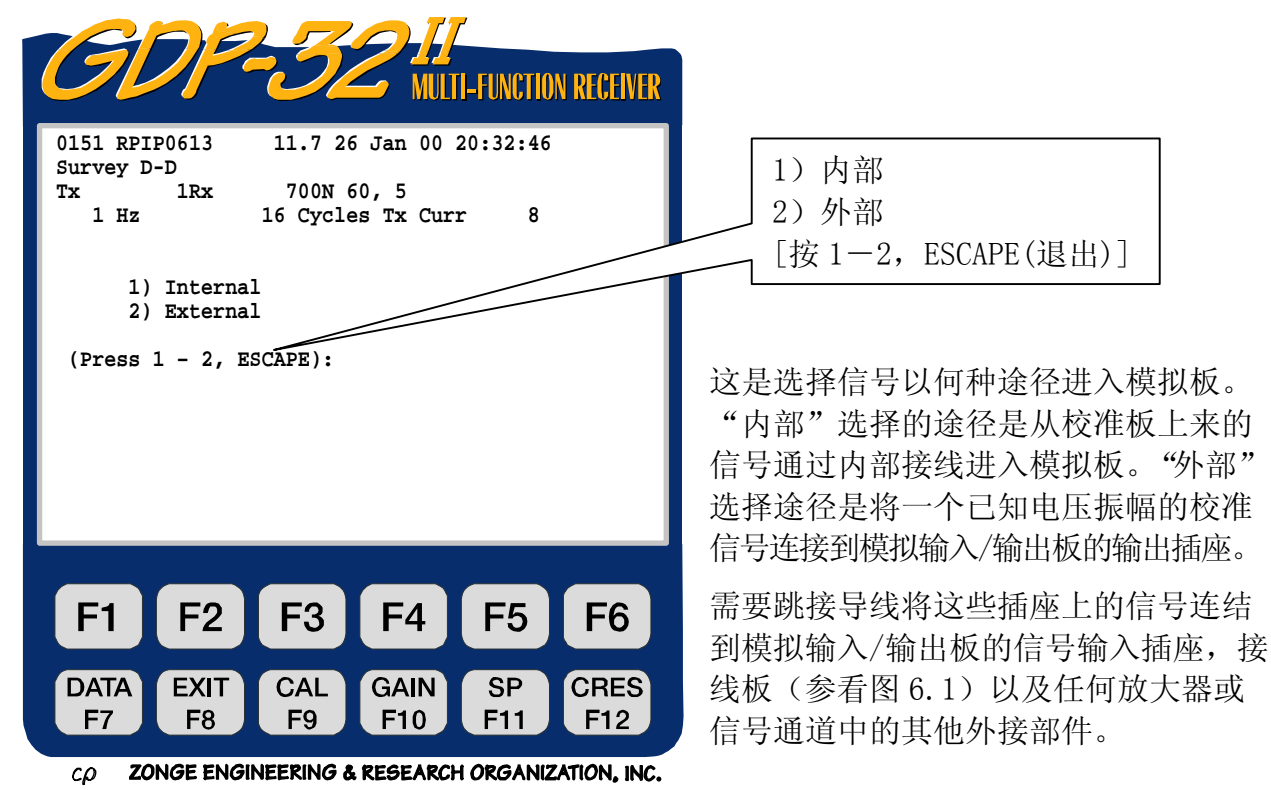

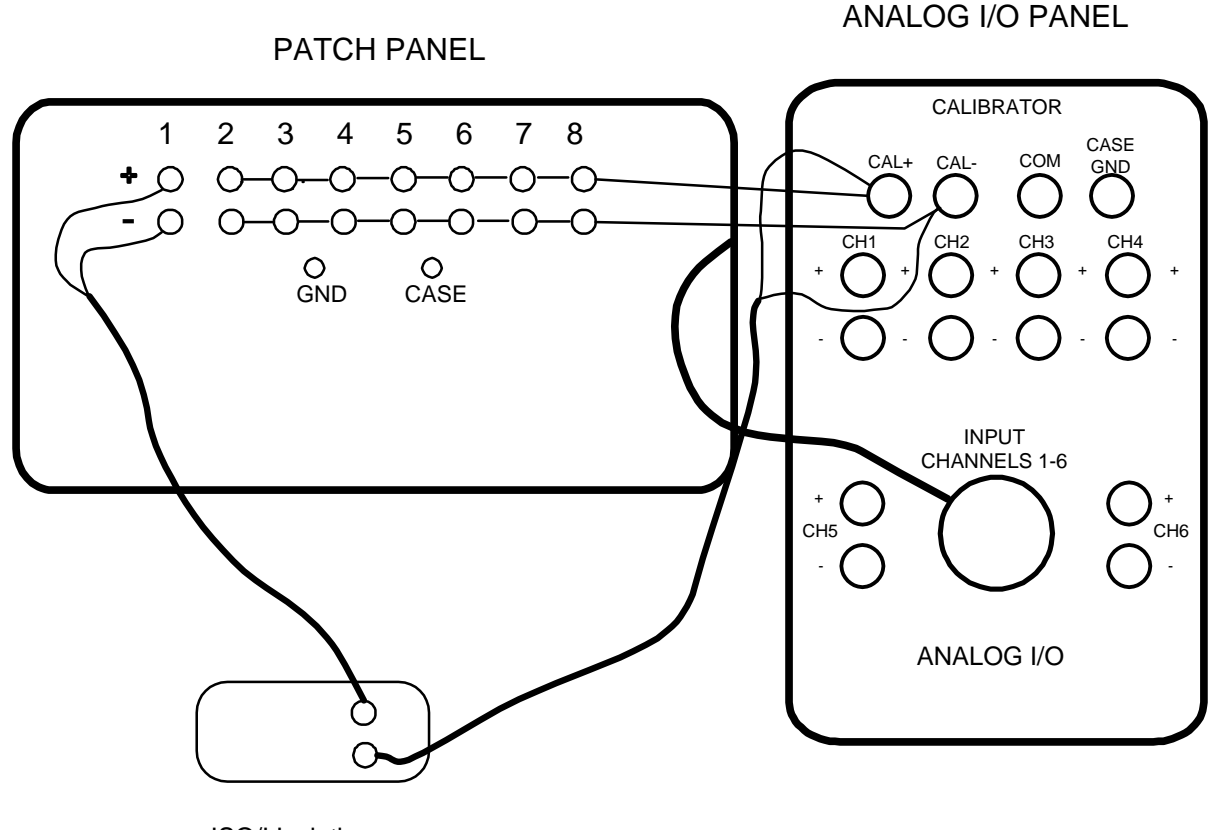

ISO/I Isolation Amplifier

图 6.1 - 外部校准接线图—通过接线板在参考通道中应用了一个隔离放大器(大型号 GDP-32<sup>1</sup>)

对标准操作,应用内部检验。如果有诸如前置放大器和隔离放大器等外设电子设备参与运 作,其影响必须包含在校准之中,或者模拟输入部分需要检验时,应用"外部"校准。 选择"内部"或"外部"信号源后,光标移向显示器上第三线末端,其显示读作:

#### **ICal = 1v**

这是"校准信号电压"(即校准时校准板所应用的电压信号幅值)设定选择幅值为 1V。 一般说来,不需要去改变它。指令线显示:

```
 Change Calibration voltage or press 
      CONTINUE to proceed, ESCAPE to abort. 
       (改变校准电压或按 CONTINUE 执行,中止按 ESCAPE)。 
   STOP AVG
按 | Escape , 退出校准模式, 返回数据采集屏。
   CONTINUE
                       CONTINUE
按 Enter , 开始自动校准。按 Enter 指今线读作:
      CONT when gains are set, ESCAPE to exit. 
     (增益设定后按 CONTINUE,按 ESCAPE 退出)。
```
CONTINUE

程序在此暂停,以便允许操作者手动调节增益(如果愿意)。按 ■ ■ ,运用设定增益,

CONTINUE 或改变增益(参见下述第六**章 6.5 节)**, 然后按

GDP-32Ⅱ 在初始频率开始校准,数据采集屏上会予以标明。信息:

# **Taking Data** (获取数据)

将显示在屏的底部。当第一个存储栈完成,信息:

#### **Processing** (处理)

显示并且屏幕显示不规则化结果。然而,这些结果将很快被消除。校准之后在数据模式中 评价数据。第一个频率校准完成后,内置警报器发出一声警报。然后,接收机:

- 或提高频率
- 或提高周期
- 在新的频率上进行校准
- 显示结果

这一过程一直重复到最高频率校准完成。然后程序返回初始频率并且退出自动校准模式。 Zonge 公司建议立即在任何频率上进行系统检验(参见第六节 P.10)以便跟踪检查自动校准。

### 在运行过程中停止校准

备注:为避免混淆,Zonge 公司强烈建议,总体校准应该按连续顺序进行,而不要分段 进行。如果出现问题,需要校准提前中止,建议在解决该问题后,总体校准再重复进行。 STOP AVG 当需要停止校准进程时(例如改变周期数),为停止校准进程,按 Escape 键。指令线 此刻显示:  **Exit autocal mode? (1 - yes, 2 - no)**  [退出自动校准模式? (1-是, 2-不)]  $@$ 按 1 退出。按 2 改变参数。快按 2 指令线显示:  **Press CONTINUE when values are correct**  (数值正确,按 **CONTINUE** 键)。 **CONTINUE** 

光标显现于数据采集屏的"周期数"("cycles")上。变化参数之后, 按 续进行校准。

要详细察看校准,可参考第七章 7.3,如何进入摸拟板校准盒的指令。校准是写入野外数 据盒以及校准盒中的,因此它是校准数值的永久记录。进入感兴趣的校准盒,你会注意到 日期、时间及校准时电源线上的陷频滤波器记录在校准页首。

# 系统检验

# 各注:系统检验程序的概述,详见快速启动章节。

实行系统检验以检查校准质量。其过程类似于系统校准,但其结果不贮存在校准缓冲器中, 仅贮存于野外数据缓冲器中。校准修正将用于结果中,并且显示在屏幕上。因此,系统检验 是观察校准质量的良好方式。相位的理想结果将是零弧度。

以下是应用系统检验功能的典型性理由:

假定三频 RPIP(电阻率相位激电)数据已被采集,而当天晚些时刻发现相位数据在高频 全部可疑地减小。这可能是校准出现问题,通过在该可疑频率上进行系统检验,就可以快 速地确认或删除。如果未经校正的系统检验中的相位差显示是零或接近于零,那么现时的 校准是与早先相同的。只要校准程序正确,并且与早先校准相符,问题的解释就应是其他 原因(例如,模拟卡故障、野外导线问题,等等)。

1. 调节频率值以供检验(例如 0.125Hz)。

# **CAL**

2. 从测量程序的数据采集屏上, 按 UF9 处键, 选择校准或系统检验模式。

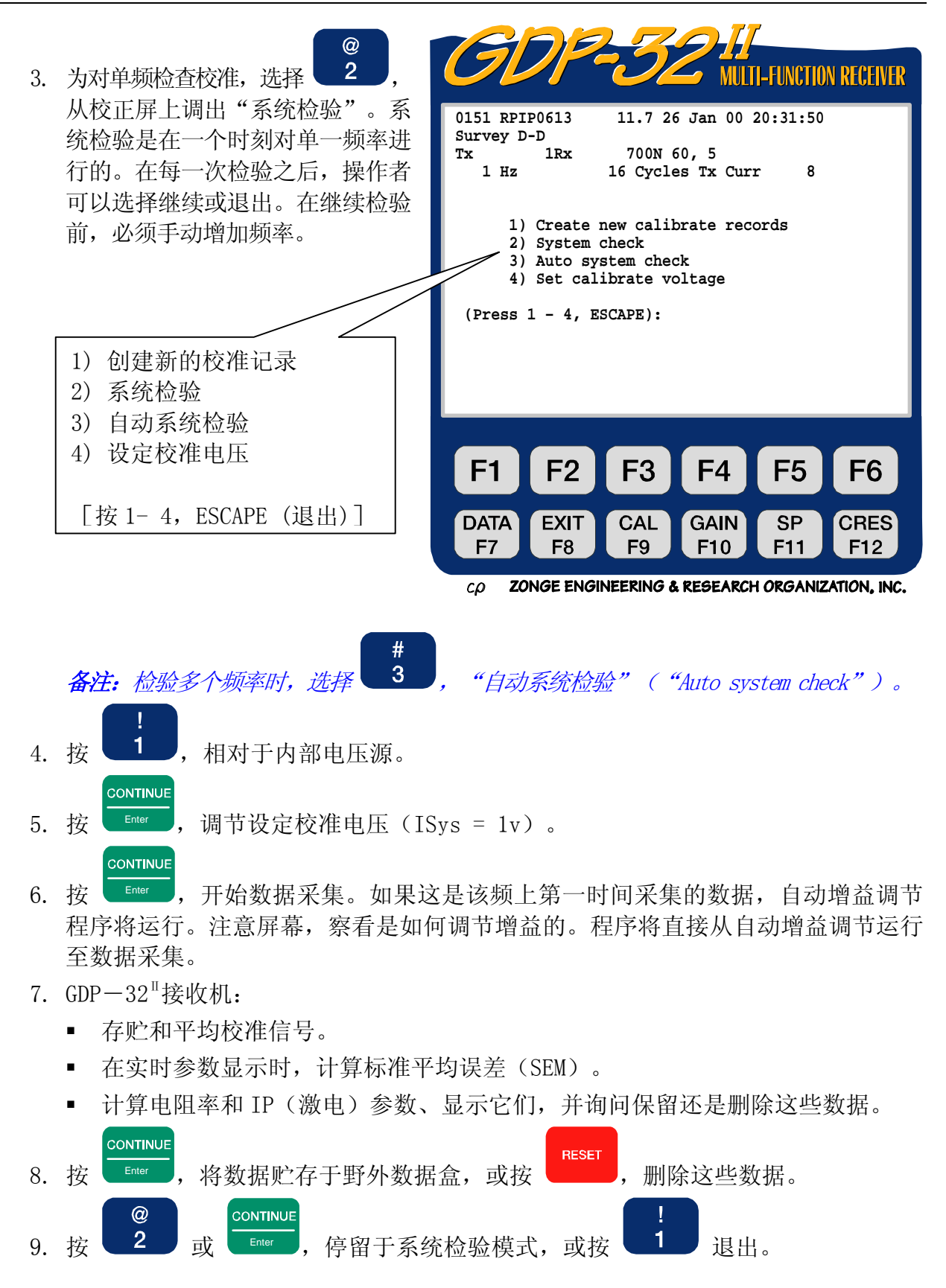

# 优良校准的质量

因为所有数据都将借助系统校准规格化,在数据采集后立即确认校准合理是很重要的(所 有校准都写入存储单元。如果操作者不检查校准,不良的校准在数据处理中可能会取代后 者;但是它总比在野外捕捉问题要好)。

表 6.1 (见后) 列出了典型 RPIP (电阻率、相位激电) 校准的数据。记住, 校准包含了每 一独立接收机的电学性能,所以在特定接收机的数值很可能与滤波器以及期货部件密切相 关。

当校准在进行时, 在校准盒中的数据幅值与在显示屏上的幅值是不同的。因为显示屏上的 幅值是原始的,而数值存储到校准盒中时, 已被校准电压归一化了,同时对各个通道的任何 增益差别也做了改正。

# 可疑的校准

对特定仪器而言,如果校准与已知的正确数值有明显差异,而这种差异又不可能由最近的 硬件修改所致,则可是系统问题。查阅第十五章一故障维修。另一方面,误差也可能是校 准装置编排引起。重新检查装置程序。一般误差包括:

- 对"外部"校准,输入通道的不正确接线。
- 检查校准所用的陷频滤波器装置与校准所用不同。

如果不良校准在获取数据前发现,简单办法是重新进行校准。这可用新的校准更换旧的校 准。或者清除(初始化)老的校准或者在相同频率上进行新的校准。这可避免新老校准相 混合的问题。

如果无效校准在获取数据后发现,数据可以保存。

- 1. 将不良校准文档转存到个人计算机的文档(参看第七章 7.6)。
- 2. 重新校准接收机并且将此文档转存到个人计算机(参看第六**章 6.1**; 第七**章 7.6**)。
- 3. 通过 Zonge 公司的 SHRED 将清除不良校准,并用优良校准对数据重新规一化。

表 6.1 优良电阻率相位激电(RPIP)校准数值实例

备注:数值变化,取决于部件和滤波器。振幅是相对于最低校准频率振幅规一化的;相 位(单位)是毫弧度。

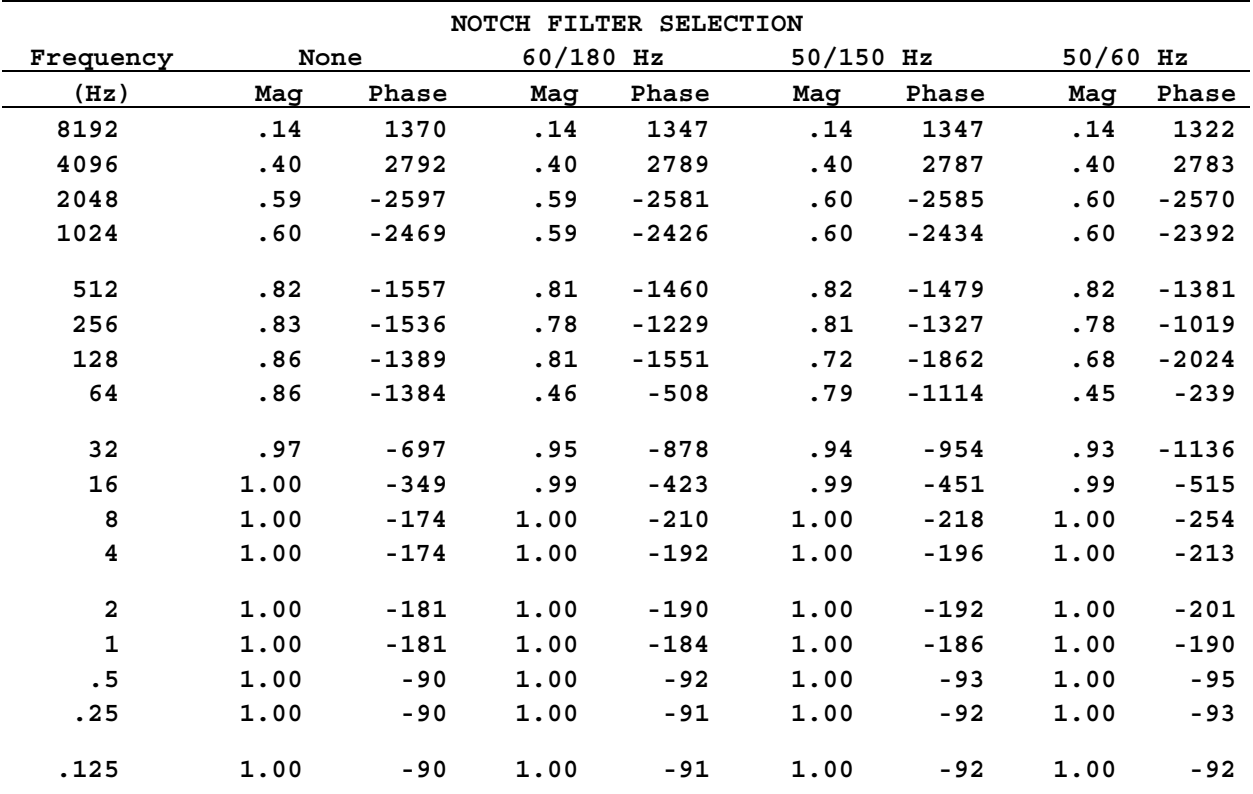

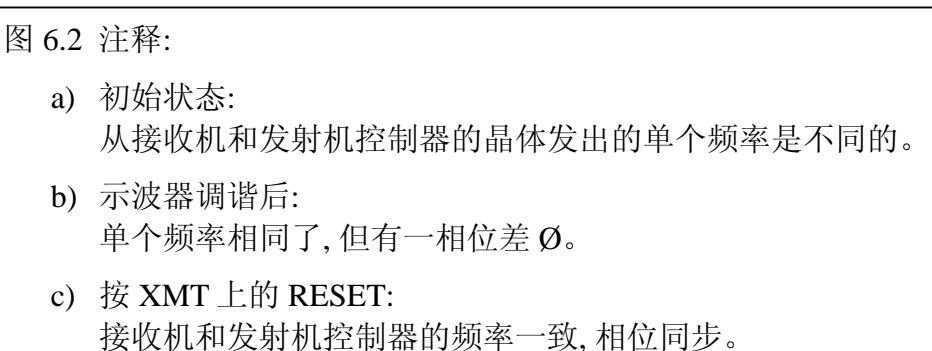

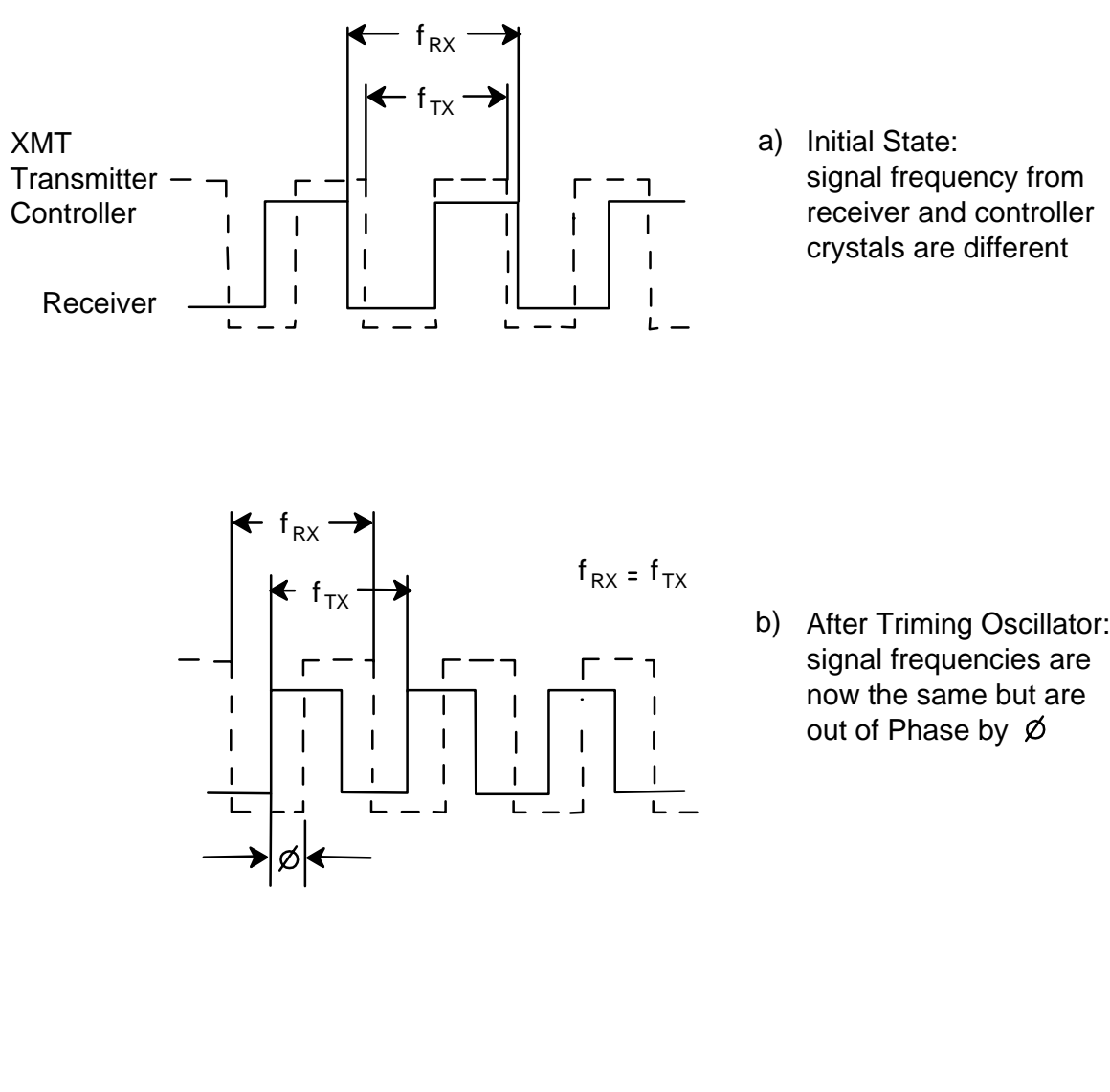

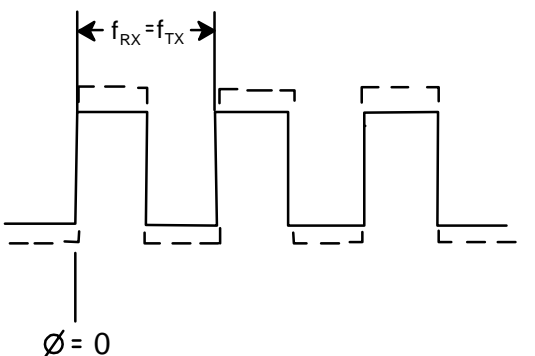

c) After Pressing RESET on XMT: receiver and controller divider chains are now at same frequency and in phase synchronization

图 *6.2* - 频率调节和同步操作图示

# 6.2 同步时基线路

### 频率调节和同步化操作

XMT-32 和 GDP-32Ⅱ的时基电路由一个超稳 4.980736MHz 振荡器和一个提供二进制分频的 数字计算键构成。XMT-32 发送控制的频率选择是由控制板按钮开关来实现的。GDP 的频 率则从机载计算机控制下的菜单屏来选择。

为保证发送控制(即发送输出)的时基边缘(edge)和接收机波形在一天内完全一致, 必需 进行两种调节:

- 首先, 两个 4.980736MHz 晶体必须精确地调到相同频率以防止相位漂移。
- 其次, XMT-32 和 GDP-32 的计数键必须清复位, 使两者的开关边缘出现同步(即 波形同步)。

GDP 利用这些同步波形确定发送波形极性以及时域情况下的开关周期。两者的这种调节需 要在 XMT-32 和 GDP-32Ⅱ 间用同步电缆连接。

同步电缆将 GDP-32Ⅱ 的 4.980736MHz 振荡器输出连结到 XMT-32 的相位测量器上。测 量器在 XMT-32 的相位仪表上显示两个振荡器间的频率差异。指针每一次"完全"的摆 动表示 4.980736MHz 的一个周期或者 0.2μs (微秒) 的时间漂移。

下表表示不同频率下每一次指针摆动所表示的相位漂移(毫弧度 mr):

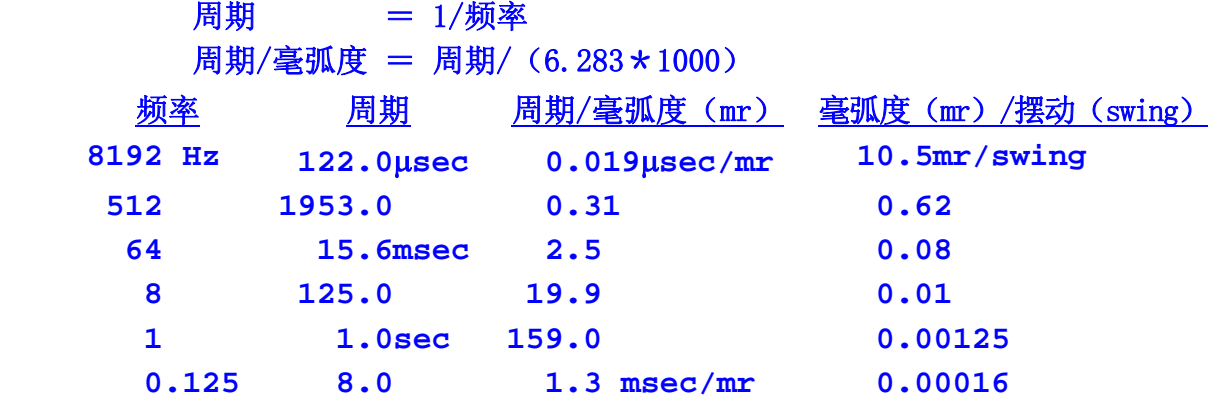

上列表明,对精确高频相位测量的数据采集说来。精确频率调节何等重要。频率匹配是通 过下述的频率调节来实现的。典型地说,频率应调节到在 30 秒之内指针漂移小于一个分 度。这种幅值的漂移率会产生小于上述数值百分之一的相位漂移。

同步电缆可以连接 GDP-32Ⅱ 和 XMT-32 中的计算链复位电路,并使之正常运行。 频率调节和同步化操作图示,参见图 6.3 和图 6.4a,b。

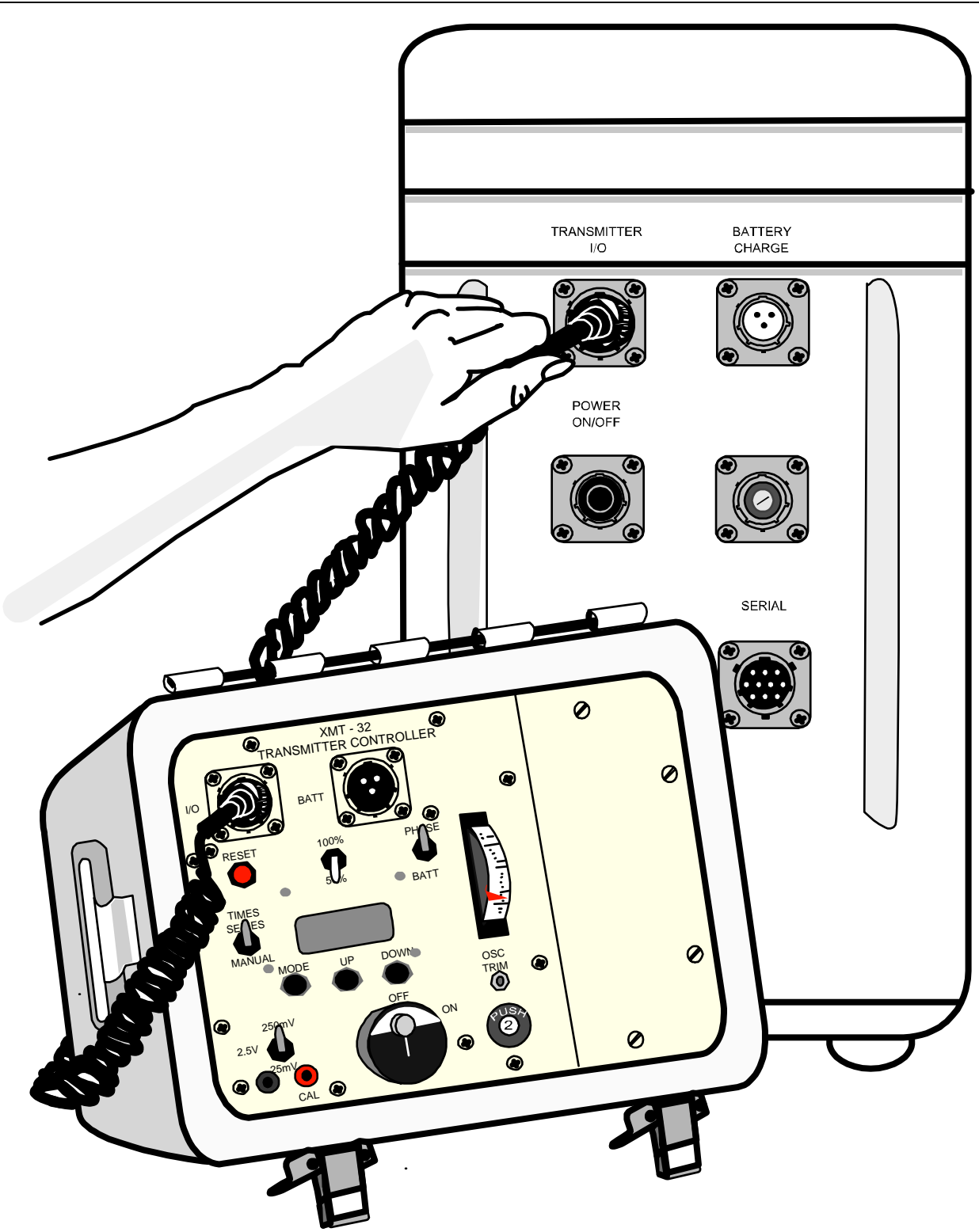

图 6.3 — 连接 GDP—32" 和 XMT—32 发送控制器以便同步化

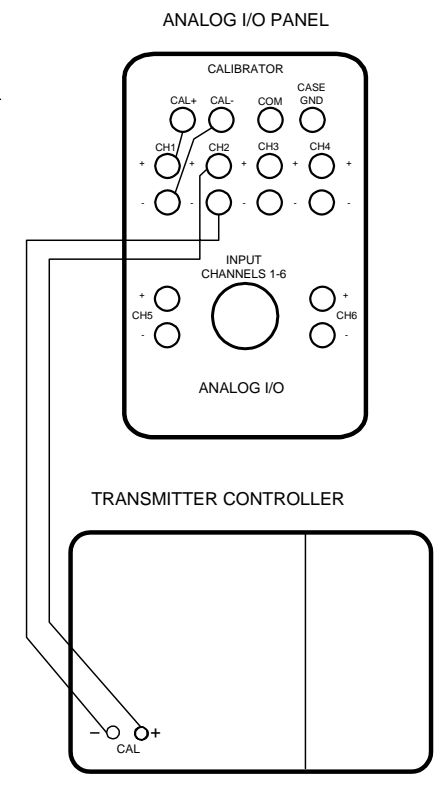

图 6.4 (a) — 对小型号 GDP—32" 检查同步的连续线图示。

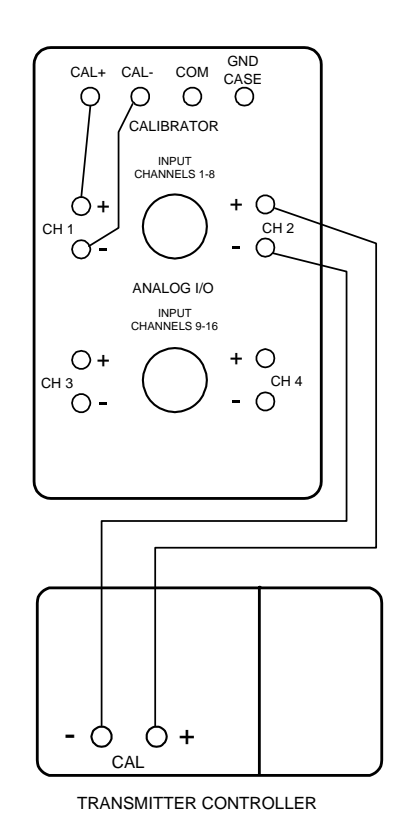

图 6.4 (b) — 对大型号 GDP-32" 检查同步的连线图示

# 发送机与接收机的同步

GDP-32Ⅱ 接收机和 XMT 发送控制器具有相同的晶体器和将晶体频率划分为精确、可选择、 可操作的频率系列的分频电路。为了同步操作,两个振荡器必须在频率上相等以便提供一 个绝对的相位参考。

备注: 对于诸如复电阻(CR)、发射机与接收机同步移动(如单极偶极)激电,和纳米瞬变 电磁(NanoTEM)等测量说来,接收机是直接与发送机相连的,因而不需要同步。接收机 时钟控制发送机和接收机。

#### 为调节频率至少要先开机一小时。

- 1. 按 GDP-32<sup>Ⅱ</sup> 左侧板的电源开关钮 (On/Off), 对晶体振荡器供电。确认红色发光 二极管(LED)标志着 CRYSTAL ON (晶体接通)被照明。
- 2. 打开 XMT-32 电源开关

备注:在连续野外操作期间,GDP-32"或 XMT-32 的晶体(电源),很少是关断的。在 充电期间,晶体照样可以接通。这实际上消除了等待晶体预热的麻烦。

备注:利用"Synchronize to XMT"(对 XMT 同步)程序或手动同步程序前,要确认对 RPIP(电阻率相位激电)存在优良的校准「校准盒内的 FDCAS(域频校准)],因为该程序是 被用于同步程序中的。

### 在晶体至少被加热 60 分钟之后:

- 1. 断开电池充电器
- 2. XMT-32 发送控制板上的输入/输出端口和 GDP 接收机控制输入/输出板上的输入/输 出端口用同步电缆连结(图 6.3)。
- 3. 将 PHASE/BATT(相位/电池)选择开关置于 BATT(电池)位置,检查发送机控制器电池 电压。电压读数至少要 12.5V。如果电压偏低,可能是电池未充好电或者是电源 系统出现问题(参看十五章一维修)。
- 4. 将 PHASE/BATT 开关置于 PHASE 位置。观察 PHASE/BATT 模拟仪表的指针。任何的 指针移动都表明 GDP-32<sup>Ⅱ</sup> 和 XMT-32 振荡器之间存在频率差异。 指针摆动越快,频率差异越大。如果在几分钟时间内,(指针)绝对没有摆动,说 明两个振荡器已精确地调至同一频率(移位到步骤 10), 或者表明两个振荡器频率 非常不同以至产生拍频,超出了仪表响应范围(参看第六章,手动微调 XMT-32)。 频率调节和同步是通过 GDP-32Ⅱ 执行"Synchronize to XMT"(对 XMT 同步)功能 来实现的(功能菜单一选择 4)。
- 5. 以下指示将显示于屏幕:

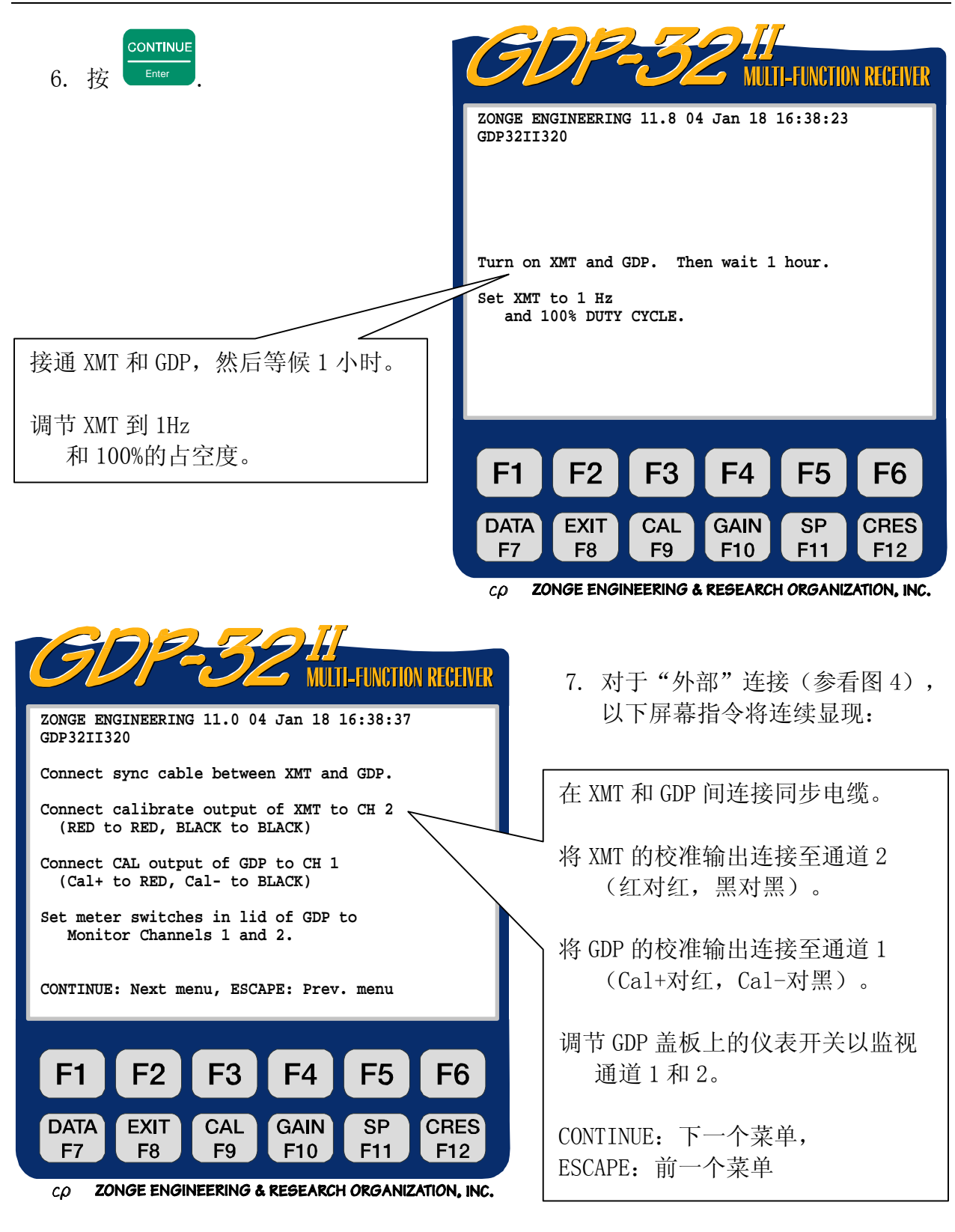

 $8.$  在连结完成之后, 按

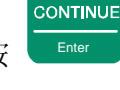

 $9.$  为电动调节 GDP-32<sup>Ⅱ</sup> 的晶体频率与 XMT-32 相匹配, 可利用光标控制键和显示的 以下指令:

调节晶体,利用 SELECT UP /SELECT DOWN 粗调, 用 UP/DOWN 中调, 用 PREV/NEXT FIELD 细调, 直到相位表头指针完全 停止不动。按 XMT 上的 RESET 键, 两个表头指针向右偏转。

CONTINUE:采集数据 ESCAPE: 退出

CONT-获取数据,ESC-先前菜单

调节两台仪器中任何一台仪器的 频率时,XMT-32 相位仪表指针应 靠近移动最为灵敏的中心部分。 利用光标控制键细微地上调或下 调频率,直到指针粗略地稳定在 靠近刻度中心。

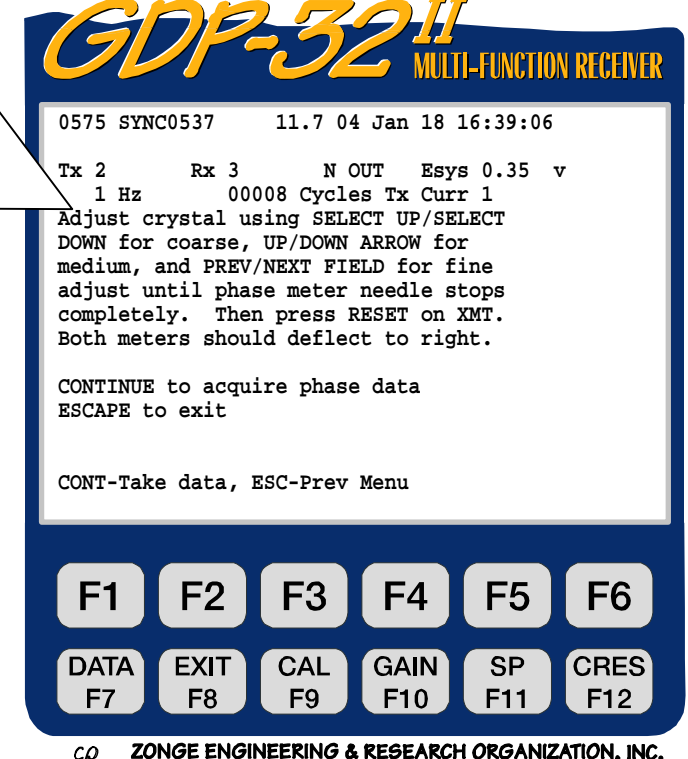

10.按 XMT-32 的 **RESET** 键,以同步两台仪器的计数链。**RESET** 将两台仪器的计数 器置于复位(Reset)模式,模拟仪表的指针平衡地向右偏转。松开 **RESET** 键, 两个计数器同时开始计算,因而提供了从 GDP-32Ⅱ 和 XMT-32 上可选择的同步 频率波形。

**CONTINUE** 

- 11. 按 Enter ■。GDP-32<sup>Ⅱ</sup> 自动地测量 GDP-32<sup>Ⅱ</sup> 所产生的外部校准信号与 XMT-32 所 产生的对应信号之间的相位差。 如果两台仪器严格同步,所测得的相位差接 近 0.0mr(毫弧度)。
- 12.重复第 11 步骤几次,以检查同步。所测得的相位差应保持近于 0.0mr。
- 13. 确认没有同步电缆同步仍可保持。首先断开 XMT-32 的电缆, 再断开 GDP-32<sup>Ⅱ</sup> 电 缆,然后重新相位测量。

# 手动微调 XMT

在极端情况下,两个振荡器间的频率差异很大,以致电子调节失效。此时,利用一个塑料 微调工具或者用一个小的绝缘的扁平螺丝刀手动微调 XMT-32 上的振荡器。

备注: GDP-32"晶体调节电位计是不能从外部进入的。使用者想要微调两个振荡器是不 太可能的。

GDP-32<sup>Ⅱ</sup> 的晶体调节器大约有 70 个粗分。在调节 XMT-32 的微调电位计之前, 利用下 述程序将 GDP-32Ⅱ 的粗调置于中间位置:

# 将 GDP-32Ⅱ 的晶体调节置于中间位置:

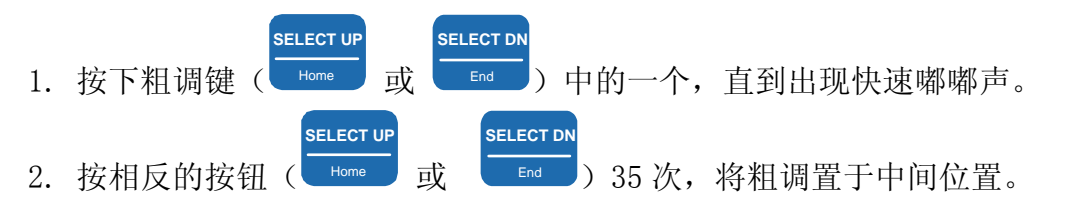

# 手动微调 XMT-32 的振荡器

- 1. 找出 XMT-32 面板上 OSC TRIM (振荡器微调) 电位器调节螺丝位置 (图 6.3)。
- 2. 确认仪表功能开关处于 PHASE (相位) 位置。
- 3. 利用塑料调节工具,在一个方向上缓缓地转动电位器螺丝并观察 XMT 上仪表的反应。
- 4. 如果指针缓慢向下移动,转动螺旋方向正确。如果快速上升,则按相反方向旋动, 直到指针移动到迫于表头中心部分静止。
- 5. 利用光标控制键向上或向下微调频率,直到指针粗略地稳定在靠近刻度中心部位。
- 6. 利用 GDP-32Ⅱ 的细调,微细地调节频率直到表头指针移动停止。如果在超过 30 秒 的时间内。指针漂移距离小于两个表头刻度间距,说明振荡器已严格调好。
- 7. 如果 GDP-32Ⅱ 晶体调节调到中间部位,并且手动微调 XMT-32 振荡器相位指针不 能静止, 则必须进一步调节 GDP-32<sup>Ⅱ</sup>或 XMT-32 晶体。在试图进行这一程序前, 请与 Zonge 公司联系。

# 丧失同步

# 在下列情况下"同步"可能丧失

- 关断电源
- 发射机控制器或接收机电池没电了
- 重调发送控制器上的 OSC TRIM(振荡器微调)电位器。
- 时基链、晶体加热器、晶体、时基板等故障。
- GDP-32<sup>Ⅱ</sup> 或 XMT-32 受到剧烈震动颠簸。

# 下列情况下"同步"不会丧失

利用功能菜单选择 6(关断电源)关断接收机。

\n- $$
ightharpoonup
$$
  $ightharpoonup$   $ightharpoonup$   $ightharpoonup$

- 改变频率。
- 从时域变到频域,反之亦然。

如果同步丧失,利用同步电缆连接发送控制器和接收机,重新进行同步化。在特定情况下, 例如在标量可控制源音频大地电磁(CSAMT)测量中,如果仅对电场与磁场分量间的相位差 感兴趣(绝对相位值需要晶体同步),则重新同步是不必要的。一般说来丧失同步必须立即 修正。

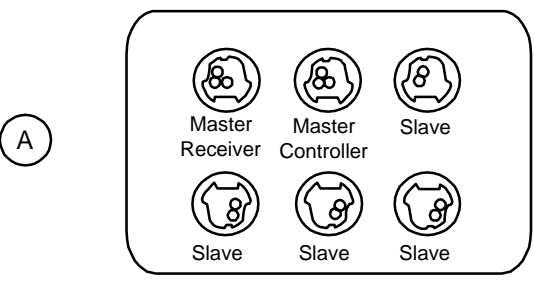

MULTI/SY-16 "Sync Box"

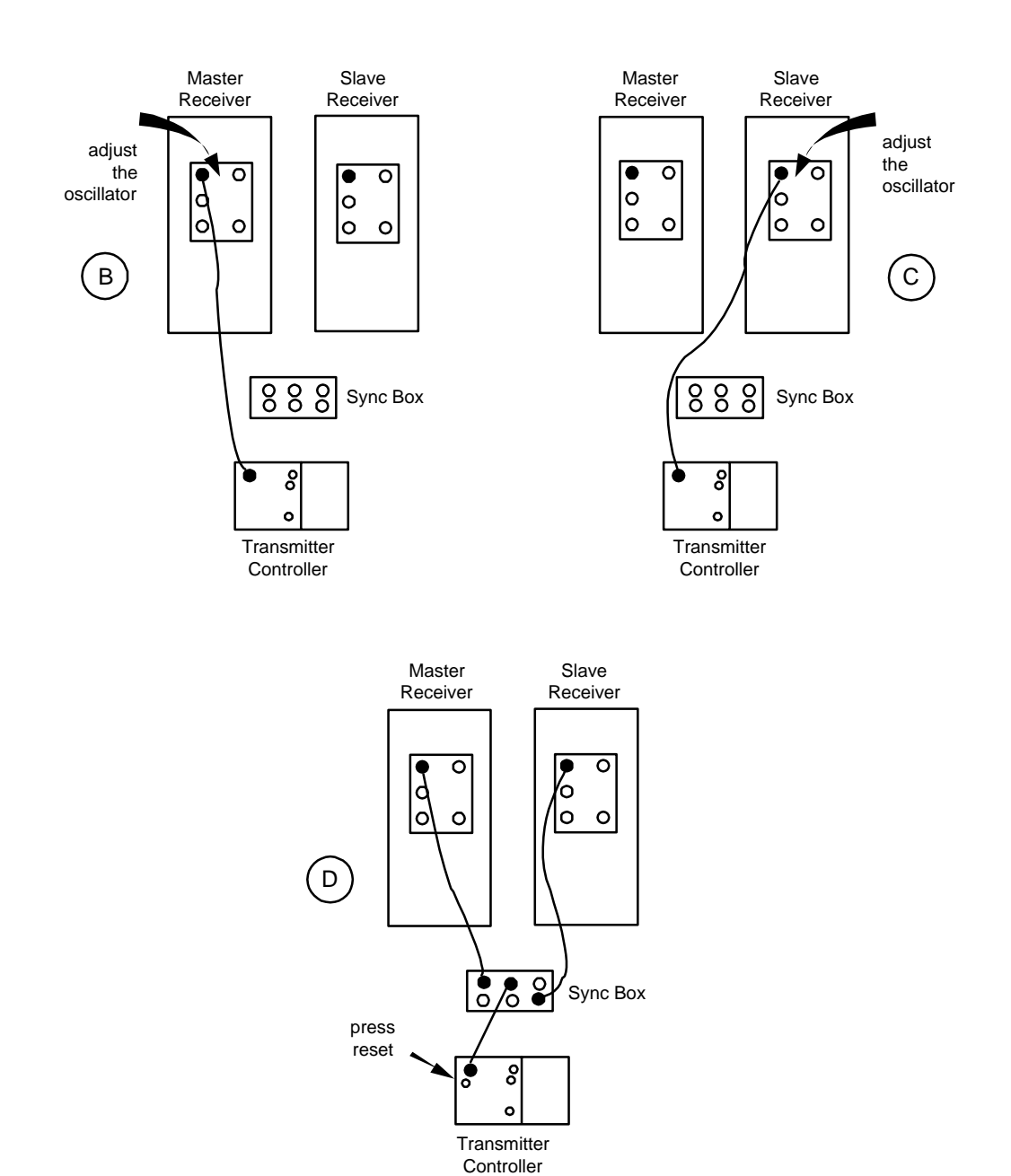

图 6.5 - 利用老的 MULTI/SY-16 同步盒对多台接收机系统同步化

# 用 MULTI/SY-16 同步盒对多台接收机同步

利用 MULTI/SY-16 同步盒,可对多过 5 台接收机与 XMT 同步。附加的同步盒可以连接多 台 GDP 接收机以供同步。利用下述程序,两台或更多接收机可以与一台 XMT-32 同步:

- 1. 从 Zonge 公司获得 MULTI-16 同步盒(图 6.5a)以及外置同步电缆(每台接收机一条)。 指定一台机为主机,其他的为从属接收机。
- 2. 在主 GDP 接收机的发送输入/输出端口与发送控制器输入/输出端口间连上同步电 缆, 如图 6.5(b)所示。
- 3. 利用主机上的"发送机与接收机同步"("Synchronizing the Transmitter and Receiver")程序调节振荡器频率,但是不要推动发射控制器上的 **RESET** (复位) 钮。
- 4. 从主接收机上移开同步电缆并着手处理从属接收机。
- 5. 调节从属接收机上的振荡器,但不推动 **RESET** (复位)钮。继续这一过程直到所 有接收机都调节到与 XMT-32 相同频率。
- 6. 准备如图 6.5(d) 所示附件,仔细地将接收机和发送控制器连接到同步盒的适当端 口。
- 7. 按 **RESET** (复位)钮。如果接收机和发送控制器连接正确,当 **RESET** 钮被按下 时,接收机上仪表指针将向右偏转。松开 **RESET** 钮时,指针开始在同步化进程 中移动。
- 8. 断开同步电缆。首先从 XMT-32 上移开,然后从 GDP 上撤走。
- 9. 借助于测量特定接收机上的外加校准信号和 XMT-32 产生的相应信号之间的相位差 检查同步化操作效果(参见 P.17-发送机与接收机同步)。

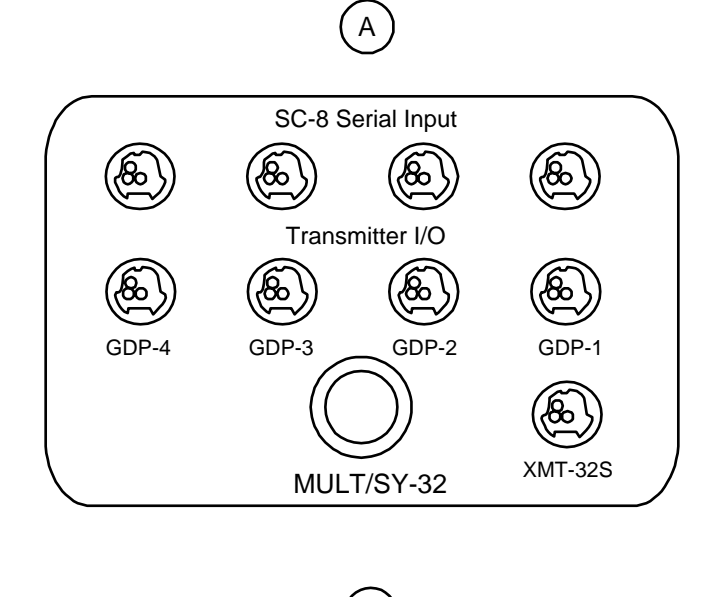

 $\binom{B}{B}$  $\overline{\circ}$  $\sqrt{\bullet}$  $\overline{\circ}$  $\overline{\circ}$  $\overline{\circ}$  $\boldsymbol{\zeta}$ ∙  $\begin{bmatrix} 0 \\ 0 \\ 0 \end{bmatrix}$ |ი ბ |o  $\circ$ O 8898<br>8898 Sync Box  $\circ$ َ⊘ °  $\circ$ **Transmitter** Controller

图 6.6 (a) - MULT/SY-32 同步盒

图 6.6 (b) - 多台接收机同步

### 利用 MULT/SY-32 同步盒对多台接收机同步

借助 MULT/SY-32 同步盒, 使用下列程序, 可对多过 4 台 GDP-32 按收机与单 台 XMT-32 同步:

- 1. 如图 6.6 (b) 所示, 利用同步电缆, 将所有的 GDP-32<sup></sup> 连接到 MULT/SY-32 同 步盒[图 6.6(a)]上的发送机输入/输出端口,以便同步。
- 2. 利用同步电缆, 将 XMT-32 连接到 MULT/SY-32 同步盒上的 MULT/SY-32 端口。
- 3. 将 XMT Cal Output(XMT 校准输出)连接到所有 GDP-32Ⅱ 接收机:
	- o 红色 [XMT Cal Output(XMT 校准输出)] 对红色通道二(GDP-32"的第二道)
- o 黑色[XMT Cal Output(XMT 校准输出)]对黑色通道二(GDP-32Ⅱ 的第二道) (所有 GDP-32Ⅱ 串行联接至 XMT-32)
	- 4. 利用 MULT/SY-32 同步盒上的选择开关, 调节每一台 GDP-32<sup>Ⅱ</sup> 的振荡器, 直 到 XMT-32 上的指针停止摆动。

警告:在所有 GDP-32<sup>Ⅱ</sup>调节完成之前,不要按 *RESET*(复位)!

- 5. 调节好所有接收机后,按 **RESET**(复位)钮。如果接收机和发送控制器连接正确, 按 **RESET**(复位)钮时,接收机模拟仪表的指针会向右偏转。松开 **RESET**(复位) 钮,指针将开始在同步化进程中移动。
- 6. 断开同步电缆。首先从 XMT-32 上移开,然后从 GDP-32Ⅱ 上移走。
- 7. 借助于测量特定接收机上的外加校准信号和 XMT 产生的相应信号间的相位差检查 同步化操作效果。

# 同步一个附加的 XMT-32 (MULTI/SY-16)

利用以下步骤,借助于其他仪器可以对一个附加 XMT-32 进行同步:

- 1. 如图 6.5(b)和(c)所示,利用主发送控制器独立地调节每台接收机。
- 2. 在主接收机发送输入/输出端口和从属发送机控制器输入/输出端口间用电缆连接。
- 3. 利用控制器上的 OSCTRIM (振荡器微调)电位计调节从属控制器。不要调节接收机 增益,因为它已经相对于主接收机做了微调。
- 4. 用一附加电缆连接从属控制器输入/输出端口和同步盒上的任何从属端口。如图  $6.5(d)$ 所示。
- 5. 按从属控制器上的 **RESET** (复位)键并持续下压,与此同时,压下和松开主发送 控制器上 **RESET** (复位)键(主控制器上的 **RESET** 松开之后,从属控制器上 的 **RESET** 亦可松开)。

#### 检查同步

为了检查两台发送控制器和一台 GDP-32Ⅱ 接收机的同步:

- 1. 运用 GDP-32Ⅱ 的三个通道。
- 2. 将一台发送控制器的校准(cal)输出连接接收机第 2 通道。
- 3. 将另一台发送控制器的校准(cal)输出连接到接收机第 3 通道(红对红,黑对黑)。
- 4. 将接收机第一通道与接收机校准(cal)输出连接。如图 6.4 所示。

备注: GDP-16/XMT-16 和 GDP-32"/XMT-32 的时基系统是相同的。野外操作,可以使用不 同系列的接收机和(或)发射机控制器,因为它们是用相匹配的晶体装配的。

GDP-16 系列最初是一个 5.0MHz 或 4.980736MHz 晶体制造的。在混用两个系列的部件之前, 查明其晶体频率是重要的。

# 6.3 测量接地电阻

完成系统校准后,可以设置电极排列,并用野外导线将其连接到接收机输入插口(关于导 线与接收机连结的操作指南,可参考不同测量程序章节)。

Zonge 公司建议在采集数据前测量电位电极(不极化电极)和大地的接地电阻。接地电阻测 量数据可提供不极化电极性能与状态的信息。例如, "打开"不极化电极接地电阻测量, 可以指示不极化电极没有连结好, 电极已"干透了", 或者电极已从地面拉了上来。

备注:记住在每一新的接收排列区(每一新测点)测量接地电阻。

测量接地电阻从测量程序的数据採集屏开始

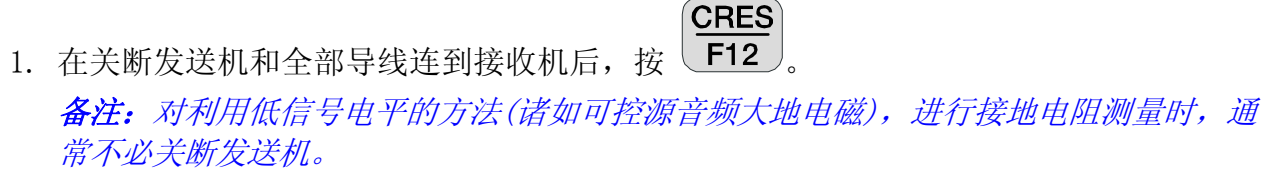

2. 接收机所有增益调至 1(单位增益),补偿所有自然电位。然后,计算对每一偶极的每 两个不极化电极接地电阻的总和。每一通道约需两秒。从每一个使用中的模拟板上可 听到继电器咔嚓的声响。然后第一通道的接地电阻显示于屏幕上(如下所示)。

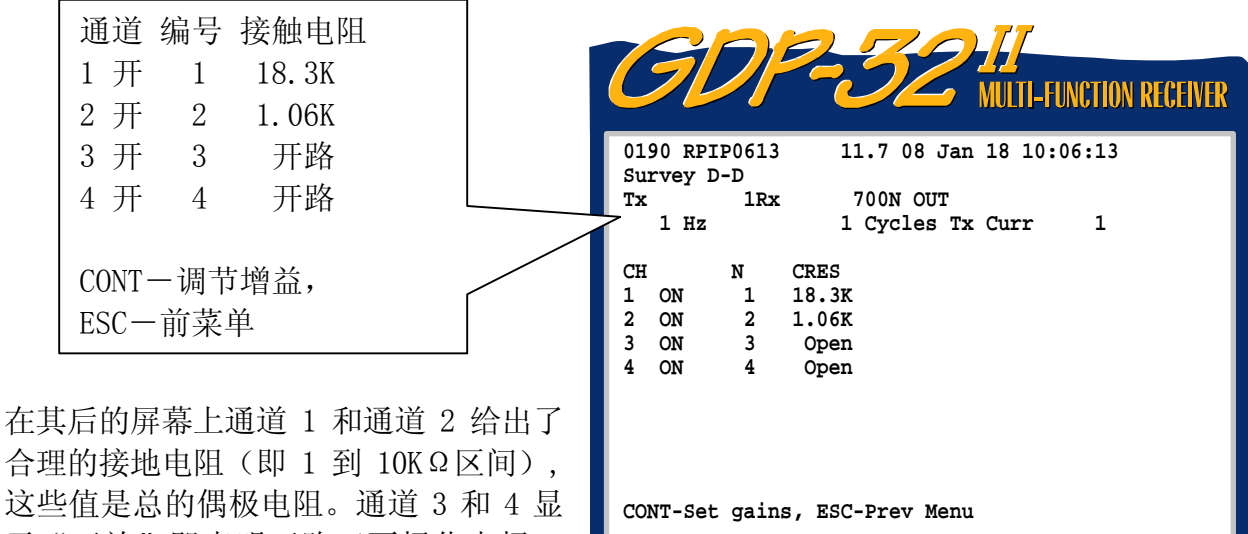

示"开放"即表明开路(不极化电极 3 和 4.放置不当,断线,等等),或者接 地电阻超出 100KΩ。如果通道关断或者 没有连接,就不会有数值显示。

 $F3$ F4 F5 F<sub>2</sub> F6 F1. DATA **EXIT** CAL **GAIN SP CRES** F7 F<sub>8</sub> F<sub>9</sub> F<sub>10</sub> F11 F<sub>12</sub>

ZONGE ENGINEERING & RESEARCH ORGANIZATION, INC.  $c\mathcal{Q}$ 

"好的"接地电阻低于 2 KΩ。在某些情况,接地电阻高于 25 KΩ也是经常的事。在加 拿大地盾和南非高原沙漠,接地电阻可达 500 KΩ或更高。如果观测很高的接地电阻, 必 需检查以确认不极化电极安置适当并且电极罐内充满了饱和电解液(即 CuSO4)。在干燥 地区必须用两个并列在一起的不极化电极以降低接地电阻。Zonge 公司还生产了电位电极 放大器(APOT), 以应用于那些用无源手段不能明显减少接地电阻的地区

可控场音频大地电磁(ASAMT)和其他有源探头的状态可用 CRZS (接触电阻) 选择来监视。 对 ANT/1, ANT/2, 和 TEM/3 天线, 接通时电阻在 0-200Ω间变化, 关断时, 电阻一般超过 2000Ω。异常高的接触电阻(CRZS)值,对电池-电源组件(天线 APOT 等)说来,可以指 示电池已经无效或者出现机械问题。

# 6.4 设定电源线陷频滤波器

有几种方式可确定线陷频滤波器是否必要。最好的方式之一是用示波器观测周期噪声,并 将其幅值与信号幅值对比。如果电源线噪声幅值很明显,应使用滤波器(参看第五章 14 页可运用的电源线陷频滤波器的介绍)。

没有示波器时,用来评估电源线噪声的方法如下:

- 1. 关断发送机。
- 2. 在 GDP-32<sup>Ⅱ</sup> 上输入 RPIP (电阻率.相位激电) 程序, 并在数据采集屏上选择一个 较高频率(例如 512Hz)。
- 3. 去掉陷频滤波。
- 4. 在正常数据收集(即使用所有已连好的偶极)模式中用自动增益选择调节增益,注 意 G1 和 G2 数值(增益 1 级和 2 级)。这可评估环境背景噪声与电源线噪声。
- 5. 选择陷频滤波器并且利用自动增益选择重调全部增益,同时注意新的 G1 和 G2 值。 这可评估没有电源线噪声的环境背景噪声。
- 6. 如果 G1 和 G2 数值有明显差异(两倍或以上,则应接通适当的陷频滤波器)。

备注:虽然电源线陷频滤波器仅在部分测区运用,但最好在全部测量中使用同一陷频滤 波配置。

备注:如果测量是加入了电源线陷频滤波器进行的,系统就必须加入相同电源线陷频滤 波来校准(参看第六章 6.1)。

# 6.5 增益

# 增益如何定义

在 GDP-32<sup>I</sup>中, 有两种方式表达增益:倍数和二进制数。两种增益的关系可用公式 G=2 表 达(这里"G"是实际的倍数增益。"g"是二进制增益数)。例如,倍数增益"G"是 64, 那么二进制增益" $g$ "是 6,因为 64=2 $^6$ 。

接收机设计使用了三个增益级别,还用了一个输入衰减器。因而,每级的增益是:

 $G_0 = 2^{g_0}$  $G1 = 2^{g1}$  $G2 = 2^{g2}$  $A = 2^a$ 其中, 增益可以是:  $G0 = \{1, 4, 16\}$  $g0 = \{0, 2, 4\}$ G1, G2 =  $\{1, 2, 4, 8, 16, 32, 64\}$  $g1, g2 = \{0, 1, 2, 3, 4, 5, 6\}$ 而衰减器是:

 $A = \{1$  ("去掉")0.125 ("加入")}  $a = \{0$  ("去掉")-3 ("加入")}

总的接收机增益是 G=G0×G1×G2×A (或=g0+g1+g2+a)。因而增益从 G=0.125(g=-3) 变 到 G=16,384(g=16)。分辨率的数位 (Bits of Resolution) 章节 (参看第六章 6.6) 讨 论了增益的各种定义。

# 增益-调节原则

无论自动或手动,调节增益将按下列标准步骤处理:

- 1. GDP-32<sup>H</sup>根据总信号电平自动调节衰减器加入(IN)或撤出(OUT)。如果在单元 增益条件下,电压超出±3.5V,衰减器将自动调至"加入"(IN)。
- 2. 补偿此刻存在于信号中的任何自然电位(SP)。
- 3. 接收机旁路(绕过)抗-伪滤波器调节第一增益级(G1)(*备注: 在手动方式调* 节中, 旁路抗一伪滤波器是不可能的)。因为 G1 增益级在抗一伪滤波器前, 这一 程序防止了前端饱和。

G1 随着需要增加,对于"噪声"增益模式,信号幅值可调到±1.0V 或更小,对于标准增 益模式,信号幅值可调至±2.25V 或稍小一些。噪声模式提供了充分的动态余量,所以噪 声尖峰和自电漂移不会使系统饱和。G1 最大可调至 64(G0 可调至 1,4,或 16)。

4. 接收机连上抗一伪滤波器并且调节增益级 G2, 直到输入到数/模转换器(A/D)的 信号等于或少于所选定的增益模式所容许的最大电压值为止。

备注: 不管所用频率如何, 自动增益调节程序会在 32KHz 采集突然来到的信号样本, 以 检查低频无线电噪声。这样可防止应用低频(IP)时输入放大器饱和。

备注:"噪声"增益模式是除瞬变电磁(TEM)和大地电磁/音频大地电磁(MT/AMT)外的 所有程序的设定模式,应用也最广泛。

备注:除非外部校准加入了衰减器,在 32Hz 以上频率是不用衰减器的。 备注: 如果前端增益级可行,上述第三段,提及 G1 将读作"Go 然后 G1"

#### 调节增益

为调节增益,所有接收边线连线都必须接到接收机。

- 1. 接通发送机。
- 2. 在 GDP-32"上,进入该测量程序 数据采集屏。
- 3. 选择频率并调节电流大小。

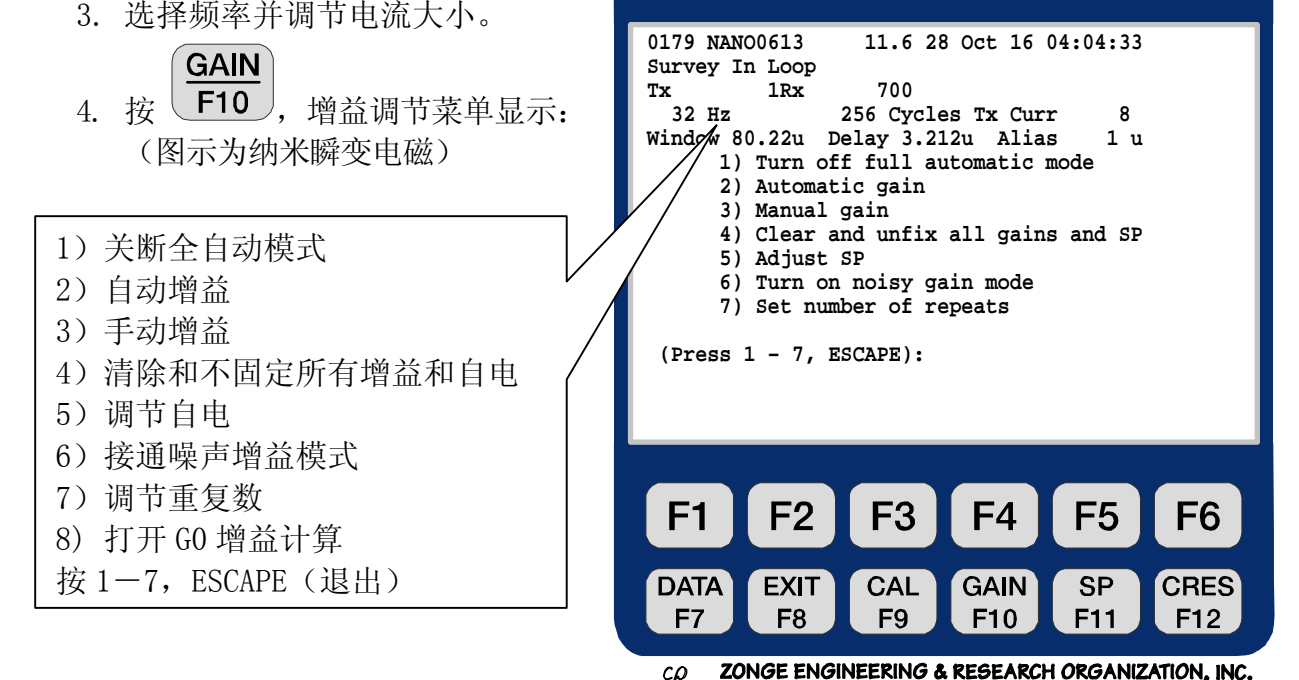

**FUNCTION RECEIVER** 

增益调节菜单有六个增益调节选择,一个设定数据採集重复数的功能和一个独立的自电控 制。利用每一选择的详细指令,在介绍以下概要之后,再涉及。

# 选择 1-关断(或接通)全自动模式

全自动模式在打开和关断之间切换预置调节。当频率,发送电流,Rx,Tx,N 台站数, 电源线陷频滤波器或延时(对 TEM 瞬变电磁)变化时, 接收机自动调节增益。

#### 选择 2-自动增益

自动确定增益。接收机调节增益,然后返回到数据采集屏。

#### 选择 3-手动调节增益

容许操作员手动调节并固定增益和衰减器。操作员可以捻动各级放大器间的增益。

#### 选择 4-清理和不固定所有增益和自电

调节所有增益到单元增益(1),调节自电补偿到 0.0 并且清除所有固定标志。

# 选择 5一调节自电

在不改变增益调节条件下调节自电补偿。操作者可以在变化剧烈环境调节自电,但

**SP** 不要连续调节增益。按 F11 也可调节自电。

# 选择 6-关断(或接通)噪声增益模式

噪声增益模式: (预置设定-TEM 瞬变电磁除外)

- 借助自动增益范围工作
- 容许最大信号±1.0V(对自电漂移提供动态余量 head space?)

■ 如果必要, 首先调节第二级增益 (G2), 然后调节第一级增益 G1。 标准增益模式:

- 借助自动增益范围工作。
- 容许信号放大到土2.25V。
- 首先调节 G1,然后调 G2。

# 选择 7-设置重复数

对每一数据存储栈设定重复数。用于质量控制和以相同设置进行多个存储栈的快速采 集多个数据。

# 选择 8-接通 G0 增益计算

接通与关断切换开关对 G0 增益级自动进行增益计算。

利用上述方法的一种调节增益之后,液晶显示器增益级 G0、G1 和 G2 的增益数以及衰 减器调节状态。

# 屏幕描述

- G0, G1, G2 三个增益级
- Atn x1, x1/8 衰减器
- SP 自电 $(mv)$
- GGGA G0, G1 和 G2 是以 2 的幂 次表达时的指数值。"A"是衰减 器调节状态: I (in, 加入) 或 0 (out,撤消)。

CONTINUE-保留存储变化; ESCAPE-退出

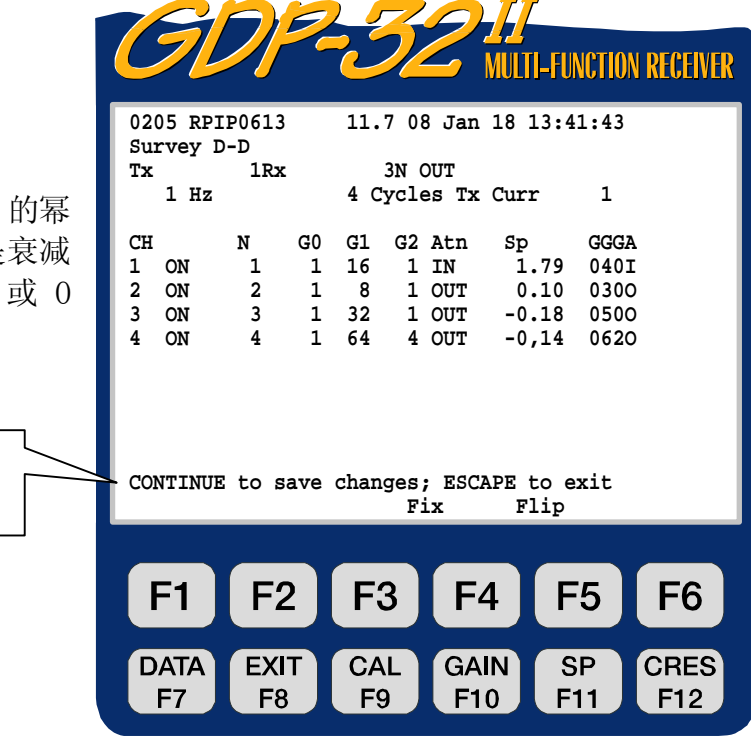

ZONGE ENGINEERING & RESEARCH ORGANIZATION, INC.  $c\Omega$ 

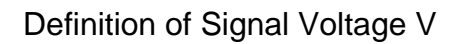

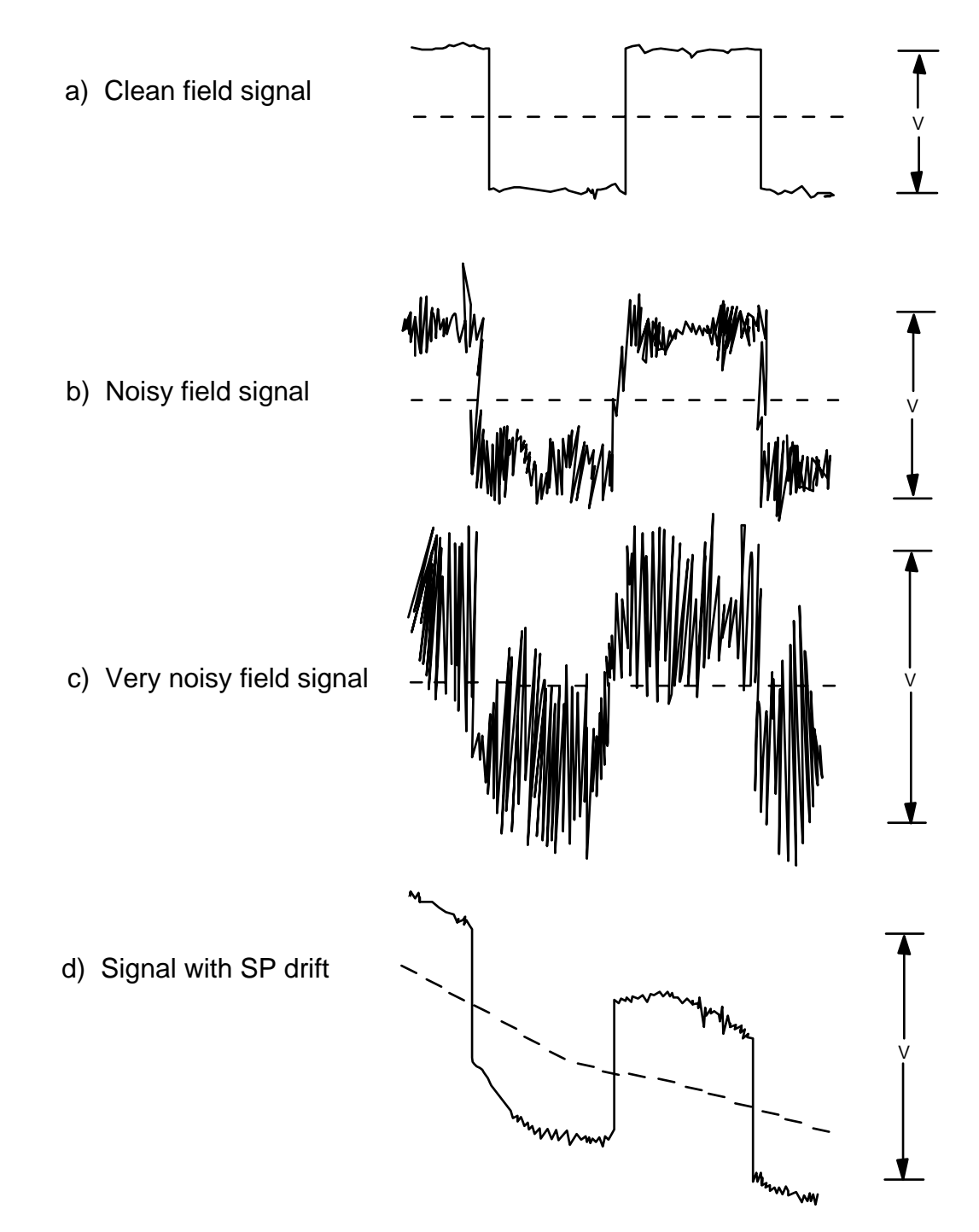

图 6.7 - 说明调节接收机增益目的的信号强度释义

#### 选择 1一全自动增益调节

在全自动增益调节模式中,接收机自动评价所有参数,并以较之所有其它方法更为有效的方 式调节增益。

特性

- 毋需特定指令,每一次频率、发送电流、Rx、Tx、N、台站数电源线陷频滤波器或延 时(对 TEM 瞬变电磁)变化时,自动调节自电和增益,开始数据收集。在检查接触电 阻之后,增益可以存储或重新设定。
- 从一种情况到另一种情况时,可能失效或被重新设定。程序首先检查输入信号,当信 号超过±3.5v,零自电条件下,加入衰减器,调节增益使信号噪声电压最大±1.0v( 噪声增益模式)或者±2.25v(标准增益模式)。接收机首先调节 G0 级增益(如果可 能), 然后调节 G1 和 G2 级(如果必要)。

#### 操作程序

- 1. 连接野外导线并接通发送机。
- 2. 调节控制器和接收机频率。

**GAIN** 

- 3. 按 <u>UF10 以确认全自动模式可行。全自动模式是预定模式。选择 1 将说</u>"关断全 自动模式"("turn off full automatic mode"),表明自动增益选择已被确定。
- 4. 随着其调节进程,增益将被显示。确认这些数值是合理的。

备注: 自动增益调节过程低频要比高频长。例如,在 0.125Hz,过程若需 20 秒,而在 1 Hz,仅需 7 秒。

备注:全自动模式增益可从增益调节模式中修改。选择手动方式(解释见后)。使用全 自动模式可以不顾其它调节方式。一旦影响信号电平的测量参数(即频率、发送电流、 陷频滤波器等)变化,接收机立即返回全自动模式。

#### 注意事项:

1. 在噪声突发期间避免调节增益。

2. 参看上述章节确定电源线陷频滤波是否必要。

#### 废止全自动模式

接收机接通时,预置的是全自动增益模式,它将一直保持到被废止。

To DISABLE the automatic gain mode:

# **GAIN**

按 <sup>[10]</sup>, 浏览增益调节菜单。

因为接收机处于全自动增益模式,选择1读作:

 **1) Turn off full automatic mode** (关闭全自动模式)

洗择 1,接收机返回数据采集屏。

如果接收机不处于全自动模式,选择 1 读作:

 **1) Turn on full automatic mode** (接通全自动模式)

# 选择 2-自动增益调节

自动增益调节模式主要是在不采集数据时用于调节信号电平。自动模式调节增益,方式与 全自动模式相同。

应用下面步骤设定增益:

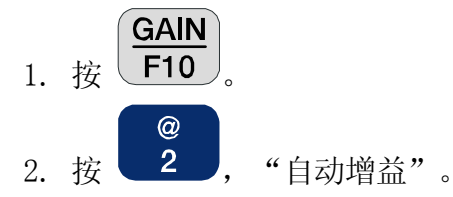

增益和自电补偿重新设定。接收机重新计算并自动显示所获增益与自电,然后退出增益调 节程序。这种选择,无论是否是全自动增益调节,程序都是可行的。

# 选择 3-手动增益调节

手动增益调节模式用于固定全部增益的场合(参看后述"固定与捻动增益",仅在特定场 合固定增益),或者为了改变各放大器的预定增益。

手动增益调节对学会接收机如何工作是一种有益的方式。但是,手动增益调节可能非常耗 时,如果经常性在野外生产中运用还易于出现误差。在噪声干扰区使用多通道接收机,最 大的时间耗费是调节自电和增益。利用手动模式常常引起输入饱和,因此手动增益调节很 少运用,除非遇到故障或进行研究探索。

# 特征

这种选择容易对每一通道进行手动调节增益。

# 操作程序

- 1. 连接野外导线,打开发送机。
- 2. 调节控制器和接收机频率(小于 2Hz)。
- **GAIN** 3. 按  $F10 \n$ 键。

4. 按 <sup>1</sup> , 以关闭全自动模式。如果测量在极低频区能继续数据收集, 那就证明废 止全自动模式正确可行。这就容许操作者变化频率而毋需等待每一频率读数的计算增 益结果。

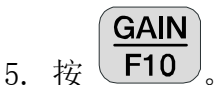

- 6. 在模拟仪表上观察野外信号电平。
- 7. 如果信号超出±3V(表头指针在±30),则接入衰减器。

$$
\boxed{\frac{\text{SP}}{\text{E11}}}
$$

- 8. 自电调零 (按 \ L11 ) 。
- 9. 手动调节 GDP-32<sup>Ⅱ</sup> 增益, 在没有示波器时, 最好不要调节 G1, 限制在调节 G2。 增大 G2 级增益直到信号电平稍许少于±2V(表头指针±20)或者直达最大增益 64。
- 10. 观察模拟仪表以确认指针围绕 0 点偏转(如果不是, 重复第八步骤)。

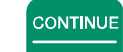

11. 按 <sup>Enter</sup>, 退出增益调节模式。

备注:对于增益 G1 和 G2 级,可选择增益由 1-64。在正规应用中,不主张使用手动模式, 因为它易于使模拟部分饱和。

# 固定与捻(微)动增益

在某些典型的噪声环境,限定第一级输入放大器增益或者永久性接入或撤出衰减器是明智 的。固定增益选择仅容许操作者固定特定场合的增益(即 G2),同时,容许接收机自动 调节其它增益(即 G0,G1,A)。

- 1. 连接野外导线,打开发送机。
- 2. 调节控制器和接收机频率。
- **GAIN** 3. 按 <mark>F10</mark>, 然后按 3 , 以便进行手动增益选择。"Fix"(固定)和"Flip" (捻动微调)键出现在  $\begin{pmatrix} F3 \end{pmatrix}$ 和  $\begin{pmatrix} F4 \end{pmatrix}$ 上方屏幕。 4. 选择 G0、G1、G2 和衰减器 Atn 状态,手动调节增益和/或衰减器数值。通过

按 **上了3**<br>按 <sup>上于</sup>周定数值。固定标志是靠近增益数或衰减器状态的" \* "号。

5. 移开固定标志, 按  $\overline{\begin{array}{c} \begin{array}{c} \end{array}}$ 

Ξ4 仅在每一次自动增益调节之后, 增益才可捻动微调。这一操作, 要通过按 – T / 才可着 手,将所有增益尽可能地配置于第 2 增益级,其余的增益分配至第一级。例如,在自动增益 配置之后, G1 是 32, G2 是 8。通过按 **| F4** | 增益将重新改变为 G1 是 4, G2 是 64。 注意事项

避免在噪声异常突发期间调节增益。

# 选择 4-清理增益和自电

除自动和手动增益调节外,操作者应用以下增益调节程序将所有增益调至 1(unity)。

**GAIN** 

- 1. 从数据采集屏上, 按 下10 , 浏览增益调节菜单。
	- \$.
- 2. 按 <sup>4</sup>, "清理与不固定全部增益和自电"( "Clear and unfix all gains and SP")。接收机做如下调节:
	- 增益至"1"
	- 衰减器撤除
	- 自由补偿到 0.0
	- 移去增益级别和衰减器上的任何固定标志。

接收机地屏幕上显示这些数据,然后返回数据采集屏。

# 选择 5一自电补偿

图 6.7(d)示出了一个自电漂移不寻常地区的信号电压。通过自电补偿,可避免非零自 电限制最大增益和降低 A/D(数模转换)分辨率。如选择手动增益调节, 自电补偿需在增 益调节前完成。

自电调节仅对直流有影响,所以电源线陷频滤波器可以包含于任何调节中。自电调节可在 发送机接通或关断时进行。

在全自动增益调节模式中, 自电漂移被自动补偿。

**GAIN** 从数据采集屏上,按 F10 ,进入增益调节模式。

%

按 5 , 等待片刻直到接收机显示每一通道的自电补偿参数(以毫伏计)。

**SP** 

各注: 自电调节可在任何时刻按 F11 就行。

# 选择 6-噪声/标准增益模式

图 6.7 (b,c)示出了噪声和严重噪声条件下野外信号的例子。选择 6 调节增益模式到" 噪声"或"标准"。噪声模式对除 TEM (瞬变电磁) 外的所有 (测量) 程序是预置的。 为使噪音或标准增益模式可行:

# **GAIN**

 $\lambda$ 

按 <sup>[10]</sup>, 浏览增益调节菜单。

如果噪声增益模式可行,选择 6 读作:

 **6) Turn off noisy gain mode** (关闭噪声增益模式)。

按 6 使标准增益模式可行。然后接收机返回数据采集屏。

如果标准增益模式可行,选择 6 读作:

 **6) Turn on noisy gain mode** (接通噪声增益模式)。

按 6 , 使"噪声"增益模式运行。然后接收机返回数据采集屏。

噪声增益模式可用于全自动模式或起先手动然后自动增益调节模式(选择 1 和 2)。接收 机按选择 1 和 2 自动调节增益,但最大容许信号是±1.0V。接收机调节完第一级和第二级 G2 增益之后, 增益会按照先排满第二级 G2, 超过 64 其余增益置于第一级 G1 的原则重新 分配。这可防止输入级由于噪声突发而饱和。

对标准增益模式,最大容许信号是±2.25V。而且 G1 一般可维持最高增益值。

备注:在标准或噪声增益模式中,衰减器仅在输入电压超过±3.5V 时才接入。

AMT/MT (音频大地电磁/大地电磁)程序具有噪声和严重噪声增益调节(选择 AMT/MT 程序 后在第一个屏上调节):

- 噪声模式同上。它限制增益使最大信号幅值不大于±1V。
- 严重噪声模式限制最大信号幅值±0.5V, 以便对低频大地电流提供足够的余量。

### 选择 7-设置重复数

对每一数据存储栈设定重复叠加数。用于质量控制以及使用同一设定时快速采集多次叠加 数据。

# 选择 8-接通 G0 计算

接通和关断切换开关对 G0 增益级自动计算增益。

利用上述的一种方法调节增益之后,屏幕显示 G0、G1、G2 级的增益数和衰减器调节状态。

# 6.6 分辨率的数位(比特数)

备注:本节主要为欲利用手动方式调节增益的操作者提供。自动模式在其算法中提供了 最大的分辨率。

在 GDP-32<sup>II</sup>中, 尽可能地应用 16BitA/D (16 比特数/模转换器) 是很重要的。理解分辨 率的比特数有助于确定是否有足够充分的信号幅值存在于采集的优质数据之中。

表 6.2 列出了指定信号电平上零增益条件下分辨率的比特数。例如,输入信号±34μv, 在单位(1)增益时,分辨率为-1 比特。这样一个信号,在不增大增益条件下借助 A/D(数 /模转换)将无法分辨。增大增益将增加分辨率的有效比特数。增益"G"和"g"以及衰减 调节"A"可定义为:

G0 =  $2^{g0}$  g0 = 0, 2, 4 G1 =  $2^{g1}$  g1 = 0, 1, 2, 3, 4, 5, 6 G2 =  $2^{g2}$  g2 = 0, 1, 2, 3, 4, 5, 6 A =  $2^a$  a = 0 (OUT) or -3 (IN)

 $\frac{1}{2}$  5.  $\frac{1}{2}$  5.  $\frac{1}{2}$  5 进制增益与零增益比特数 B(见表 6.2)的和。

$$
B' = B + g0 + g1 + g2 + a
$$

例如,

- 假定电压在示波器上的峰值是 34μv, 而接收机自动增益功能调节为 64 和 16, 接 入了衰减器并且 G0 调到 1。
- 由表 6.2,单元增益比特数是-1。
- GO =1=2<sup>0</sup>, G1=64=2<sup>6</sup> and G2=16=2<sup>4</sup>, 或等效地 gO = 0, g1=6 and g2=4.
- 接入衰减器, 所以 a=-3.
- 因此总的分辨率比特 B' = -1 + 0 + 6 + 4 +(-3) = 6 bits.

分辨率的比特数常受信号-噪声判定(信噪比)所制约。例如,在某些测区,噪声电压可 能远远超过信号电压,限制了最大增益,因而降低了信号自身分辨率的比特数。增加信号 强度(例如,改善发送电极,利用大发送机和发电机),即可增加信号对噪声的分辨率。 多大的比特数才足够充分?在 A/D(数/模转换)不饱和前提下应尽可能增大比特数。做为 典型,4 或更大的分辨率比特数将可充分保证数据质量,当然这取决于信噪比。较低信号 条件下,1 到 2 比特分辨率可能会产生问题,然而在某些地区零比特采集的数据还可容忍, 这是由于随机噪声的混合效应。因此,在 A/D(数/模转换)中有一个最小有意义的比特数。

表 6.2 - GDP-32<sup>Ⅱ</sup> 接收机的分辨率比特数

# $B' = B + g0 + g1 + g2 + a$  B′是分辨率比特 B 是此表中的单元增益比特 g0, g1, 和 g2 是三个增益级中的二进制增益  $a = -3$ (衰减器接入)  $a = 0$ (衰减器撤出)

V 是示波器上所测得的峰值电压

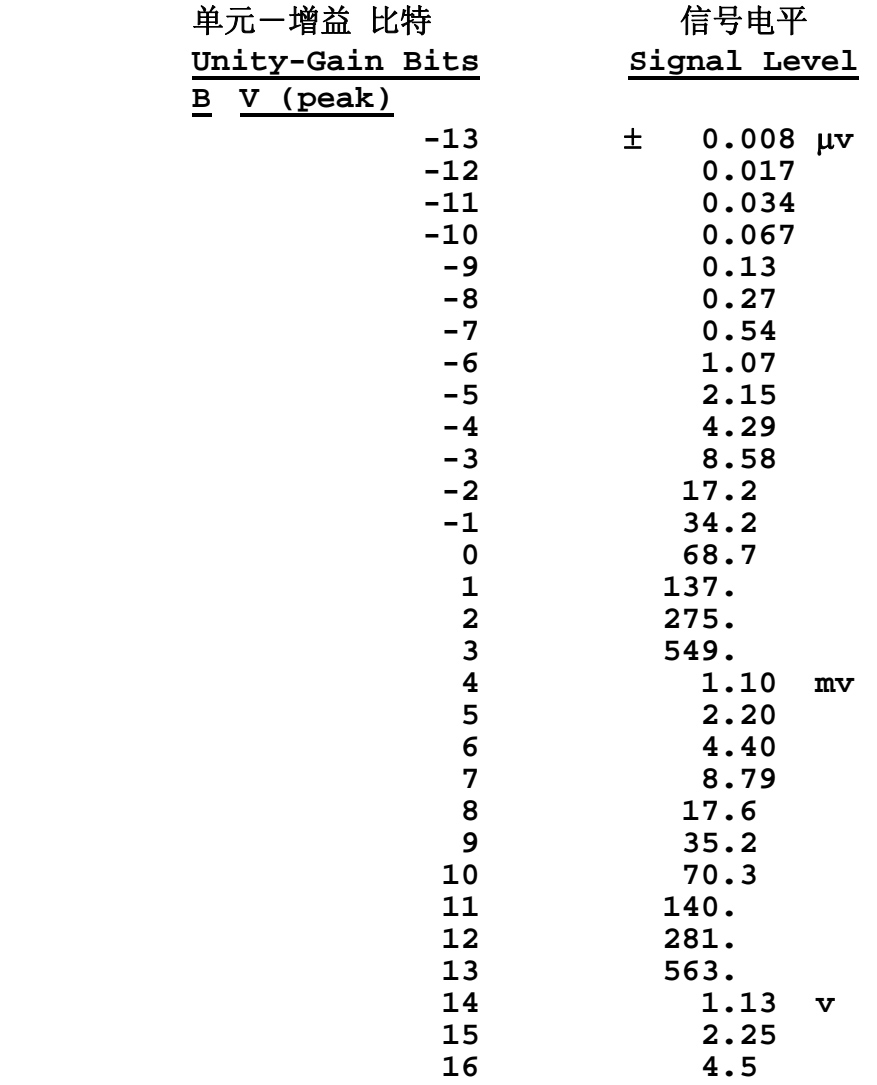